# **Implement BGP EVPN Protected Overlay Segmentation on Catalyst 9000 Series Switches**

# **Contents**

**[Introduction](#page-1-0) [Prerequisites](#page-1-1) [Requirements](#page-1-2)** [Components Used](#page-1-3) **[Background Information](#page-1-4) [High Level Feauture Description](#page-1-5) [Document Details](#page-1-6)** [Protected Segment Types](#page-2-0) [Totally isolated](#page-2-1) [Mostly Isolated](#page-2-2) [Switch Behavior](#page-3-0) [Route Type 2 Handling](#page-3-1) [Design Summary](#page-3-2) **[Terminology](#page-3-3) [Flow Diagrams](#page-4-0)** [Route-Type 2 \(RT2\) Diagram](#page-4-1) [Route-Type 3 \(RT3\) Diagram](#page-6-0) [Address Resolution \(ARP\) Diagram](#page-8-0) **[Configure \(Totally Isolated\)](#page-9-0)** [Network Diagram](#page-9-1) [Leaf-01 \(Base EVPN Config\)](#page-11-0) [CGW \(Base Config\)](#page-12-0) **[Verify \(Totally Isolated\)](#page-14-0)** [EVI Details](#page-14-1) [Local RT2 Generation \(Local Host to RT2\)](#page-15-0) [Remote RT2 Learning \(Default Gateway RT2\)](#page-20-0) **[Configure \(Partially Isolated\)](#page-25-0)** [Network Diagram](#page-25-1) [Leaf-01 \(Base EVPN Config\)](#page-28-0) [CGW \(Base Config\)](#page-29-0) **[Verify \(Partially Isolated\)](#page-31-0)** [EVI Details](#page-31-1) [Local RT2 Generation \(Local Host to RT2\)](#page-32-0) [Remote RT2 Learning \(Default Gateway RT2\)](#page-32-1) [CGW Default Gateway Prefix \(Leaf\)](#page-32-2) [FED MATM \(Leaf\)](#page-34-0) [SISF \(CGW\)](#page-34-1) [IOS MATM \(CGW\)](#page-34-2)

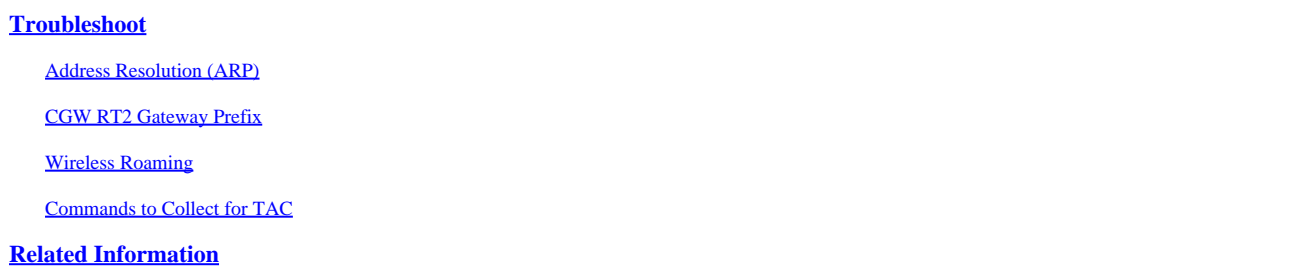

# <span id="page-1-0"></span>**Introduction**

This document describes how to implement BGP EVPN VXLAN Protected Overlay Segmentation on Catalyst 9000 Series Switches.

# <span id="page-1-1"></span>**Prerequisites**

# <span id="page-1-2"></span>**Requirements**

Cisco recommends that you have knowledge of these topics:

- BGP EVPN VxLAN concepts
- **[BGP EVPN Unicast Troubleshooting](https://www.cisco.com/c/en/us/td/docs/switches/lan/catalyst9500/software/release/17-3/configuration_guide/vxlan/b_173_bgp_evpn_vxlan_9500_cg/troubleshooting_bgp_evpn_vxlan.html)**
- [BGP EVPN VxLAN routing policy](https://www.cisco.com/c/en/us/support/docs/switches/catalyst-9300-series-switches/220803-implement-bgp-evpn-routing-policy-on-cat.html)

# <span id="page-1-3"></span>**Components Used**

The information in this document is based on these software and hardware versions:

- Catalyst 9300
- Catalyst 9400
- Catalyst 9500
- Catalyst 9600
- Cisco IOS® XE 17.12.1 and later versions

The information in this document was created from the devices in a specific lab environment. All of the devices used in this document started with a cleared (default) configuration. If your network is live, ensure that you understand the potential impact of any command.

# <span id="page-1-4"></span>**Background Information**

# <span id="page-1-5"></span>**High Level Feauture Description**

The protected segment feature is a security measure that prevents ports from forwarding traffic to each other, even if they are on the same VLAN and same switch

- This feature is similar to 'switchport protected' or private Vlans, but for EVPN fabrics.
- This design forces all traffic to the CGW where it can be inspected by a Firewall before being sent to its final destination.
- Traffic flows are controlled, deterministic, and easy to inspect using a centralized security appliance.

# <span id="page-1-6"></span>**Document Details**

This document is part 2 or 3 inter-related documents:

- Document 1: **Implement BGP EVPN Routing Policy on Catalyst 9000 Series Switches** covers how to control the BGP BUM traffic in the Overlay, and must be configured first
- Document 2: This document. Building upon the Overlay design and policy of document 1, this document describes the implementation of the 'protected' keyword
- Document 3: [Implement BGP EVPN DHCP Layer 2 Relay on Catalyst 9000 Series Switches](https://www.cisco.com/c/en/us/support/docs/switches/catalyst-9300-series-switches/221565-implement-bgp-evpn-dhcp-layer-2-relay-on.html) covers how DHCP relay works on an L2 only VTEP

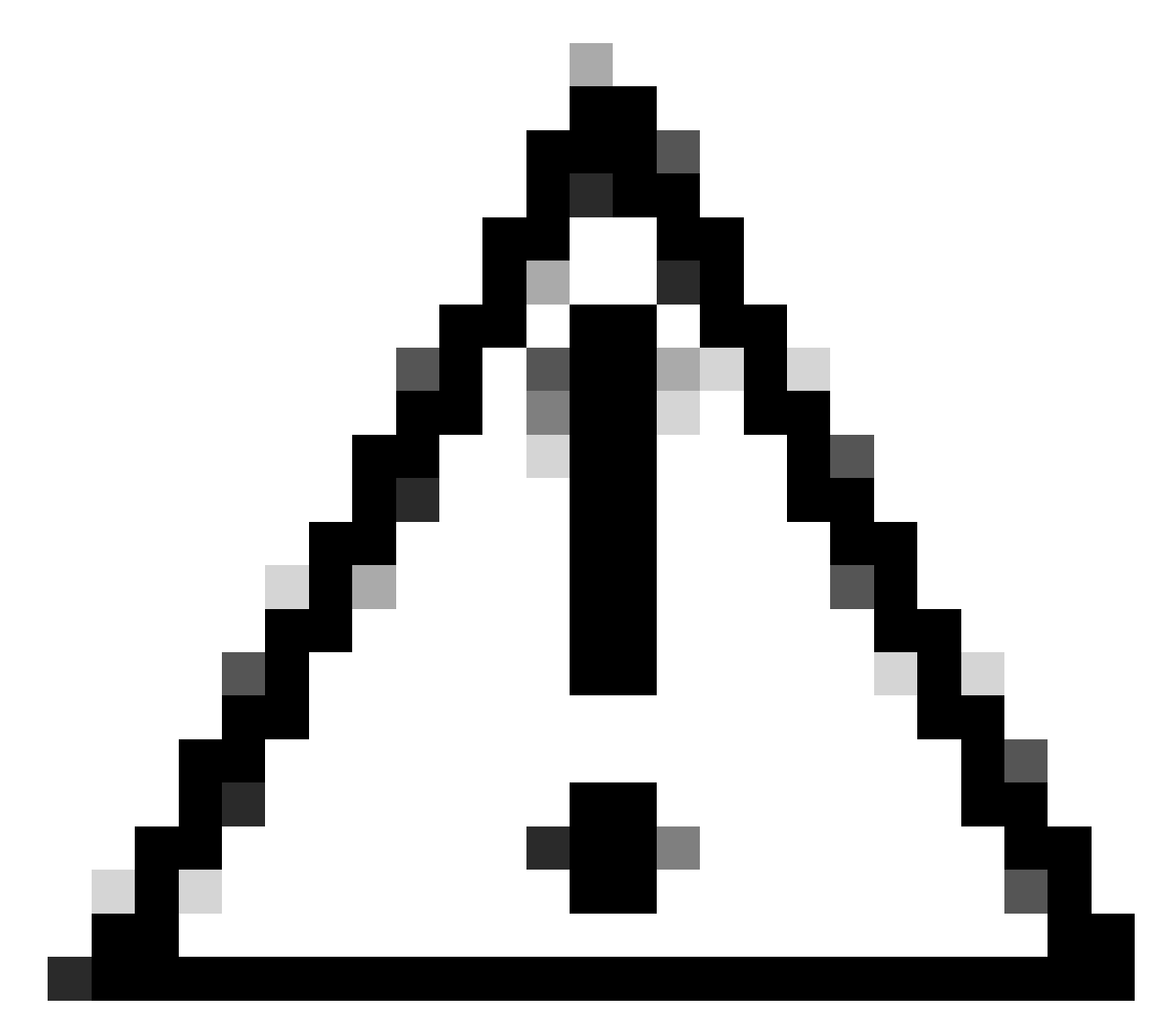

**Caution**: You must implement the configuration in document 1 prior to implementing protected segment configurations.

## <span id="page-2-1"></span><span id="page-2-0"></span>**Protected Segment Types**

## **Totally isolated**

- Allows only North to South communication, and
- The gateway is advertised into the fabric with the 'default-gateway advertise' CLI

## <span id="page-2-2"></span>**Mostly Isolated**

- Allows North to South communication (in this use case East / West traffic flows are allowed based on firewall traffic policies)
- Allows East to West communication (based on firewall traffic policies)
- The gateway is external to the fabric & the SVI is not advertised using the 'default-gateway advertise' CLI

# <span id="page-3-0"></span>**Switch Behavior**

- Hosts cannot communicate with each other directly even if they are connected to the same switch (ARP request not sent to other ports on same switch when hosts are in the same VRF/Vlan/Segment)
- No BUM traffic between L2 VTEPs (IMET prefixes filtered using the <u>routing policy configuration</u>)
- All packets from the hosts are relayed to Border Leaf to be forwarded. (This means for Host 1 to communicate to host 2 on same leaf, traffic is hair pinned up to the CGW)

# <span id="page-3-1"></span>**Route Type 2 Handling**

- Access Leafs advertise local RT2 with E-Tree Extended Community and Leaf flag set.
- Access Leafs do not install any remote RT2 received with E-Tree Extended Community and Leaf flag set in data plane.
- Access Leafs do not install each others RT2 in data plane.
- Access Leafs and Border Leaf (CGW) install each others RT2 in data plane.
- No configuration change required on Access Leaf or Border Leaf.

# <span id="page-3-2"></span>**Design Summary**

- For broadcast (BUM) the RT3 topology is hub and spoke in order to force broadcast traffic such as ARP up to the GCW.
- To account for host mobility the RT2 are full mesh at the BGP control plane (when a host moves from one VTEP to another the Seq number is incremented in the RT2)
- The data plane selectively installs MAC addresses.
	- A leaf installs only local MACs  $\&$  RT2 which contain the DEF GW attribute
	- The CGW does not have the protected KW and installs all local MAC & remote RT2 in its data plane.  $\circ$

# <span id="page-3-3"></span>**Terminology**

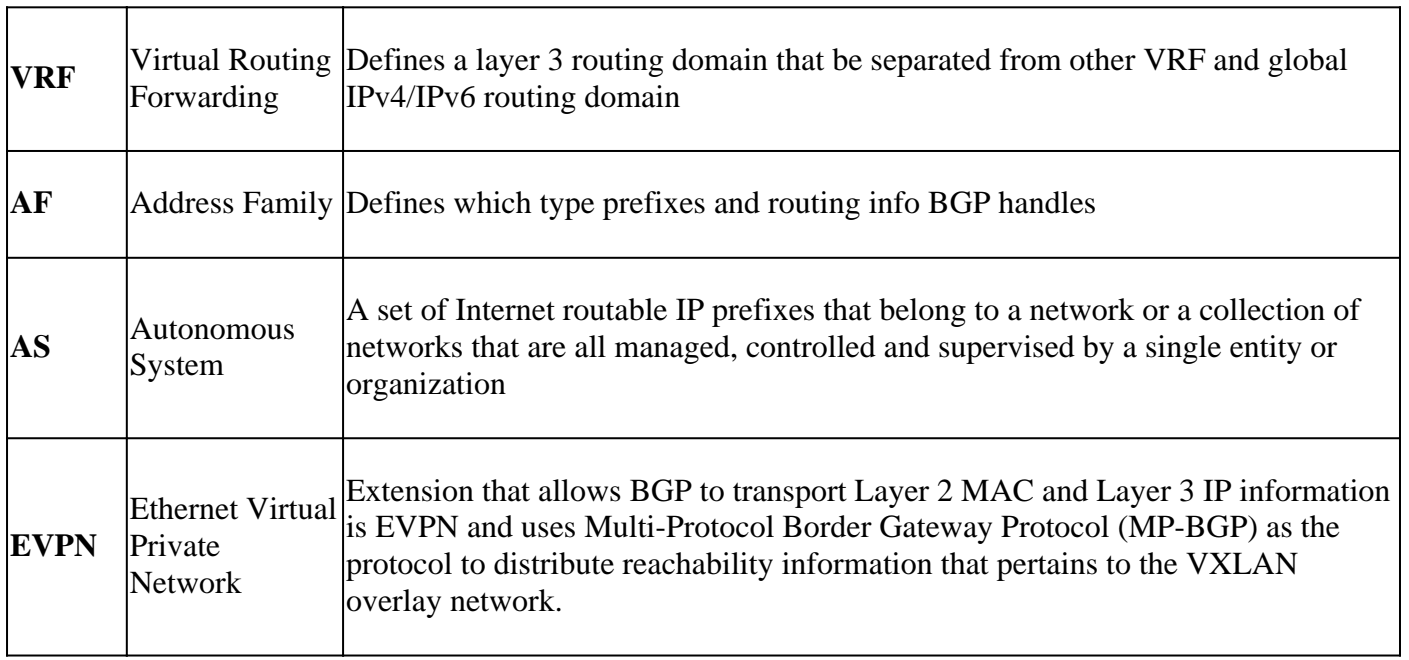

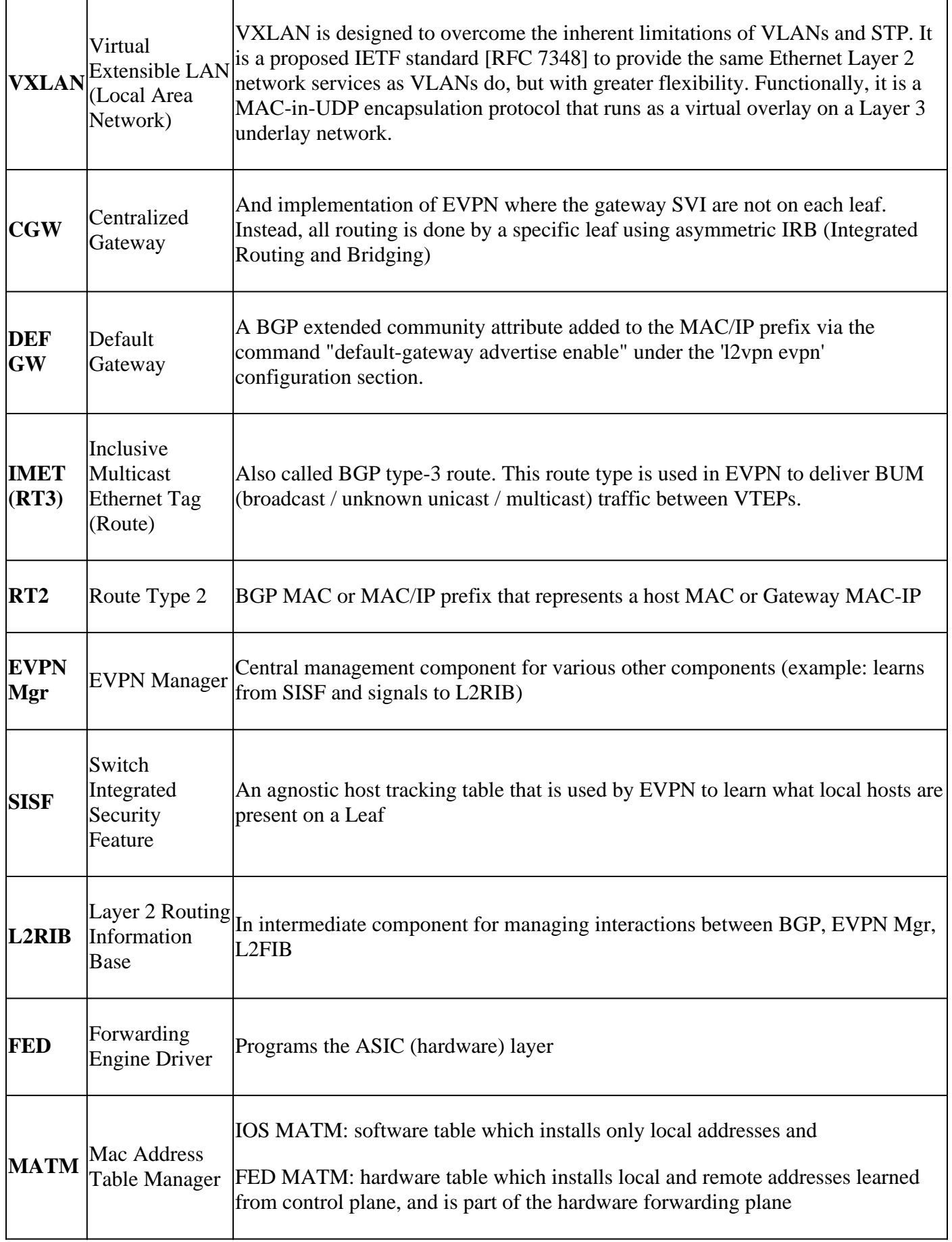

# <span id="page-4-0"></span>**Flow Diagrams**

<span id="page-4-1"></span>**Route-Type 2 (RT2) Diagram**

This diagram shows the full mesh design of the type 2 MAC/MAC-IP host prefixes.

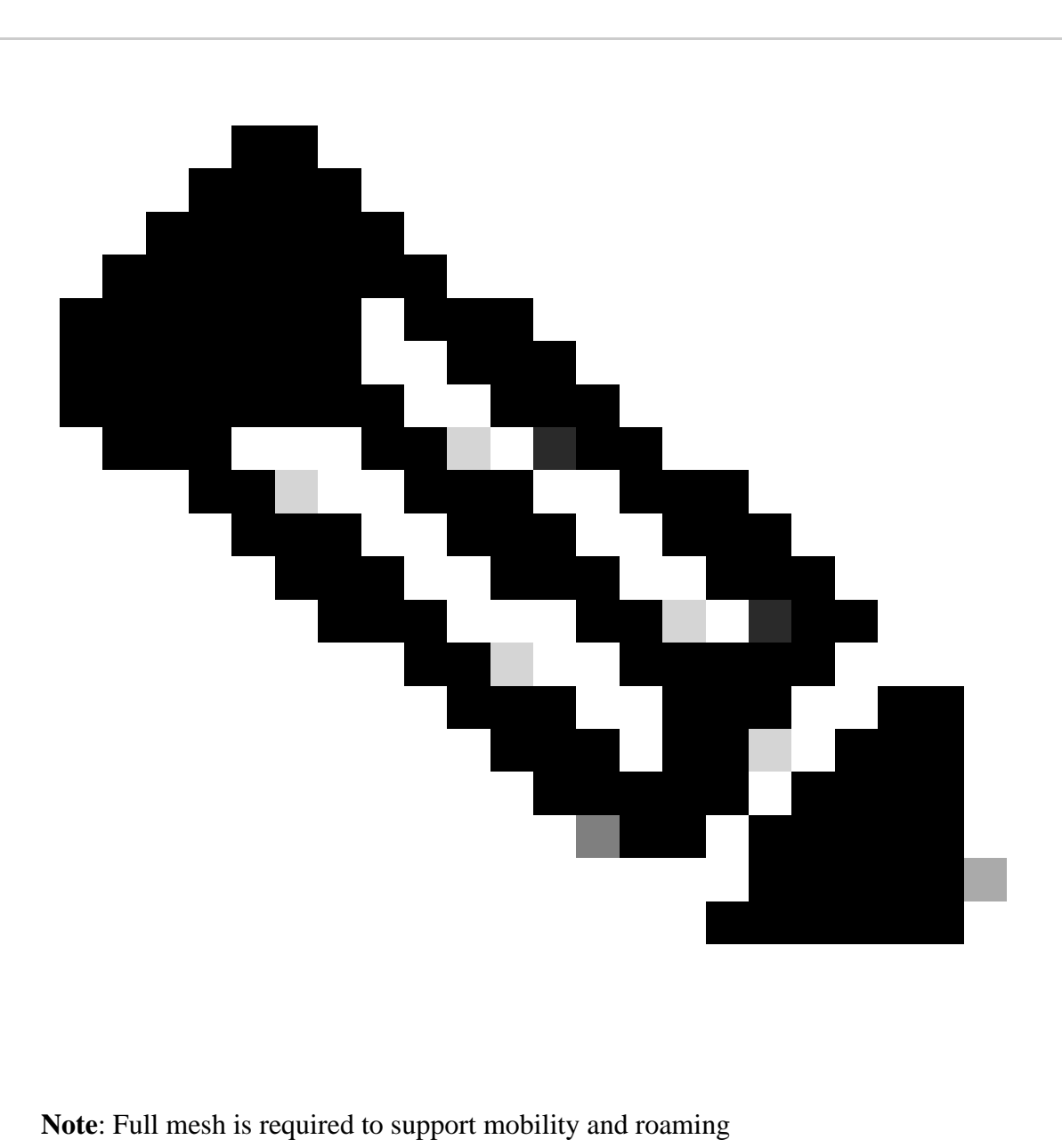

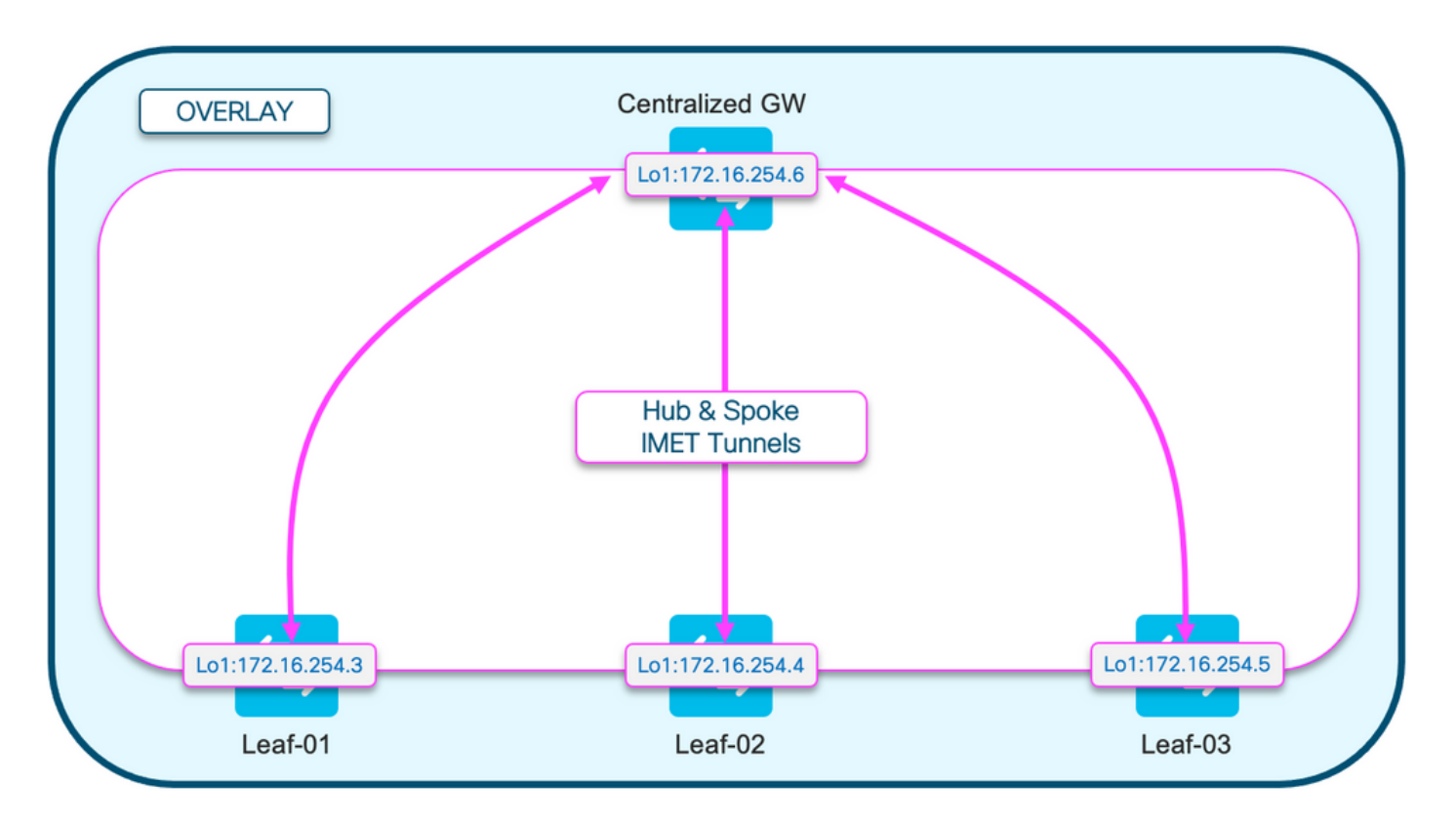

# <span id="page-6-0"></span>**Route-Type 3 (RT3) Diagram**

This diagram shows the hub and spoke design of the broadcast IMET (RT3) tunnels

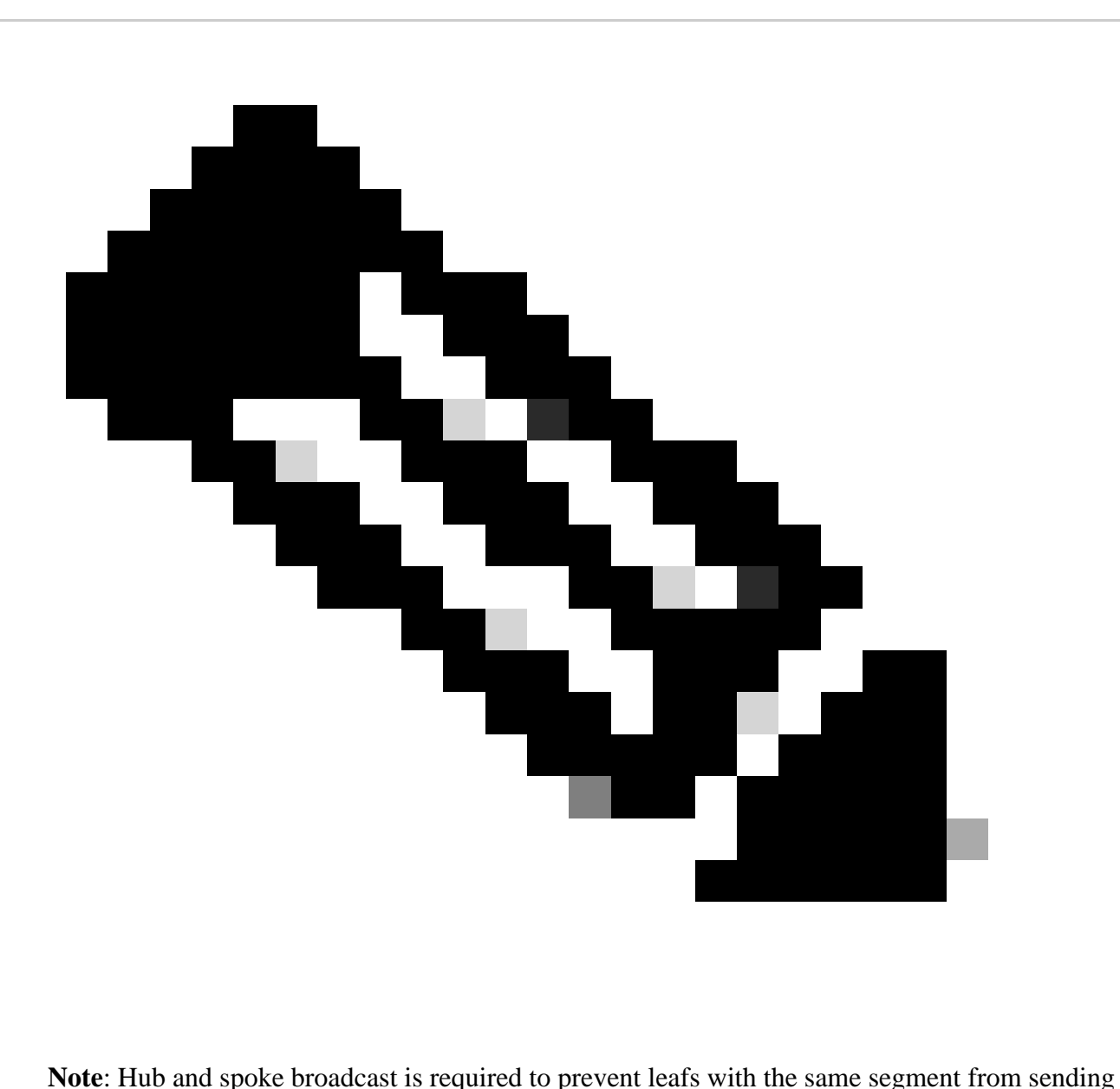

broadcast to each other directly.

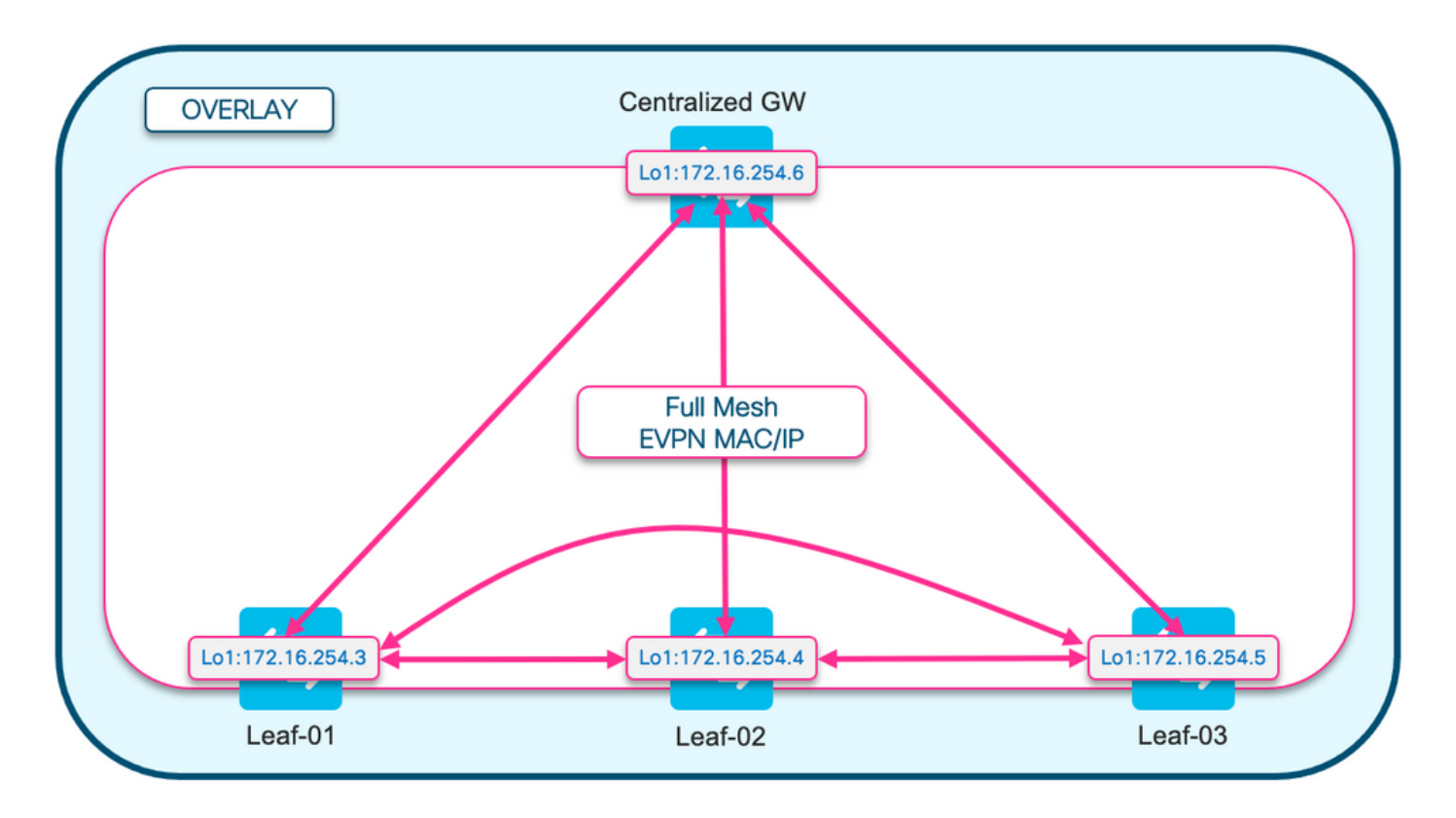

# <span id="page-8-0"></span>**Address Resolution (ARP) Diagram**

This diagram demonstrates that ARP is not allowed to reach any host in the same EPVN segment. When host ARPs for another host, only the CGW gets this ARP and replies

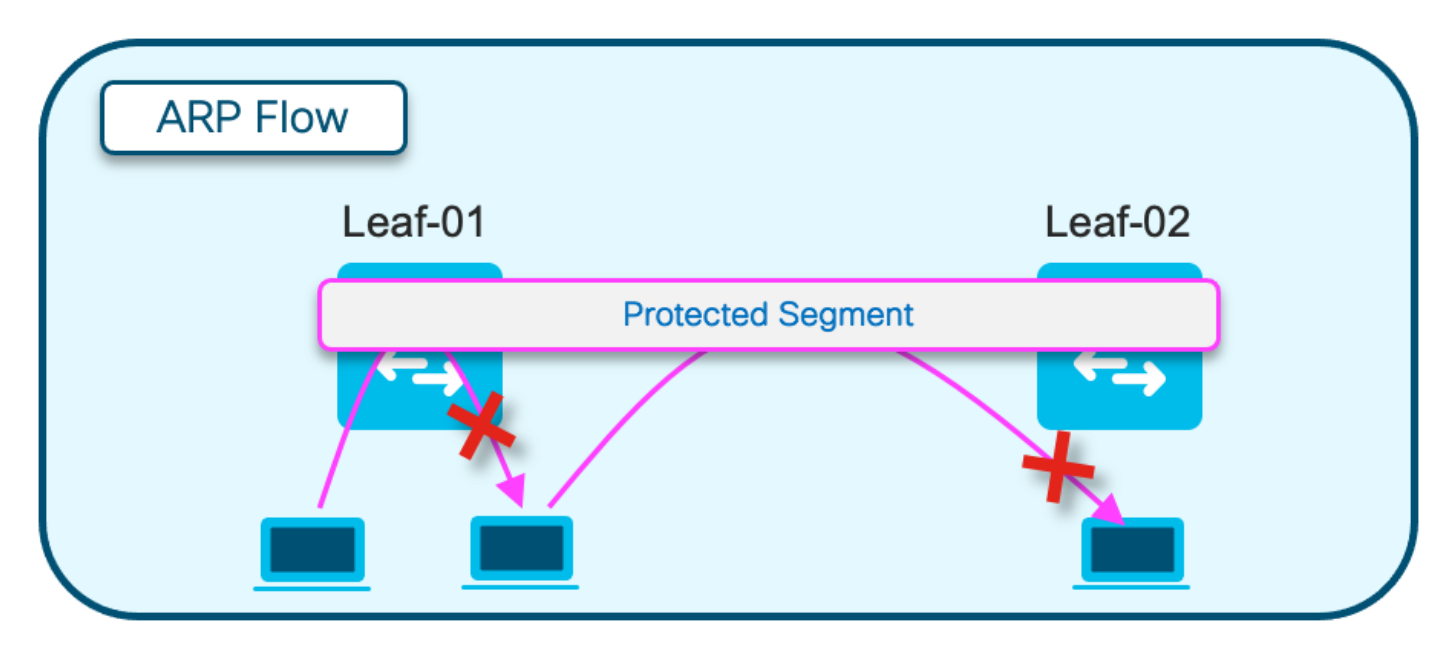

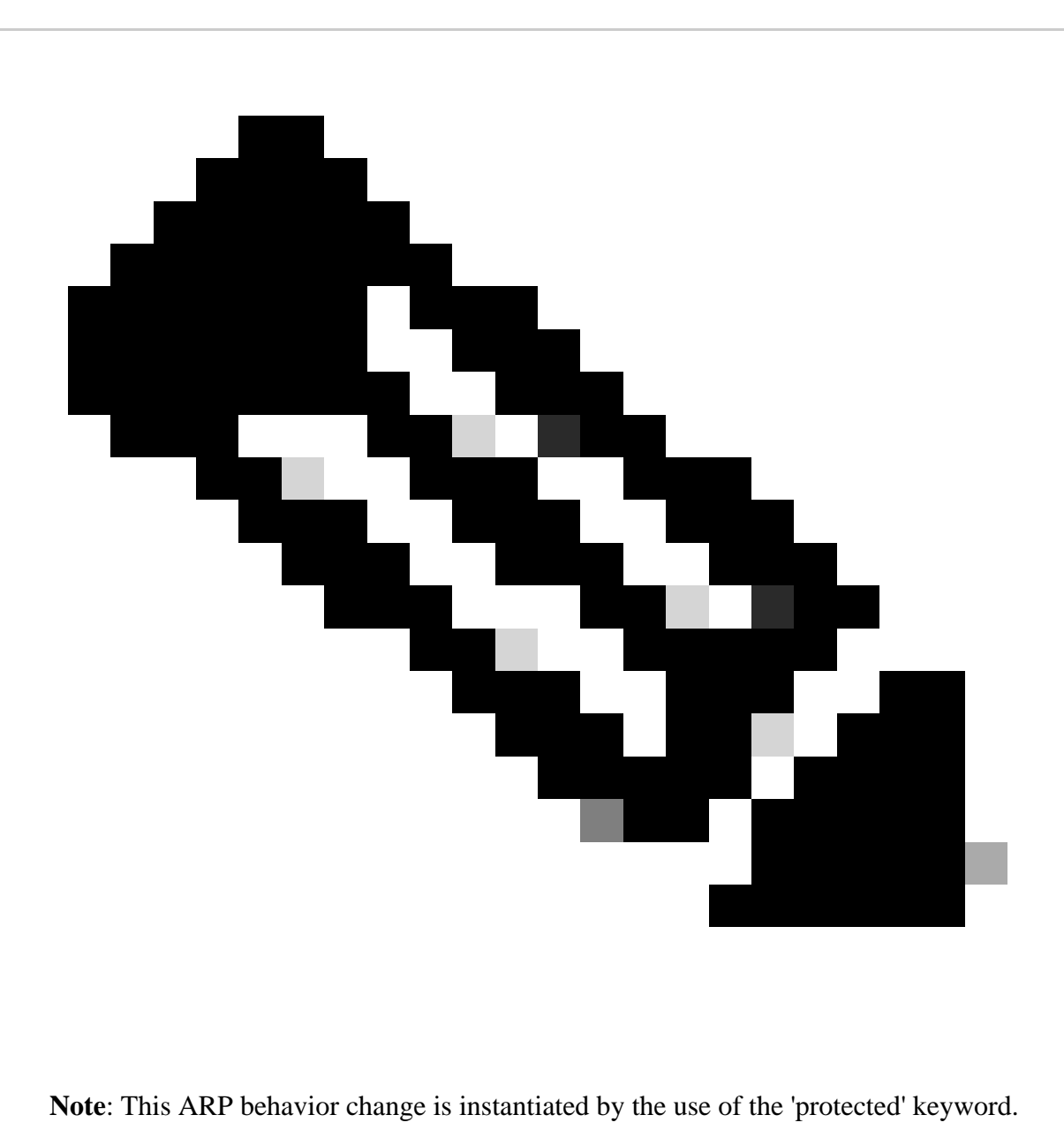

Example: **member evpn-instance 202 vni 20201 protected**

# <span id="page-9-0"></span>**Configure (Totally Isolated)**

<span id="page-9-1"></span>**Network Diagram**

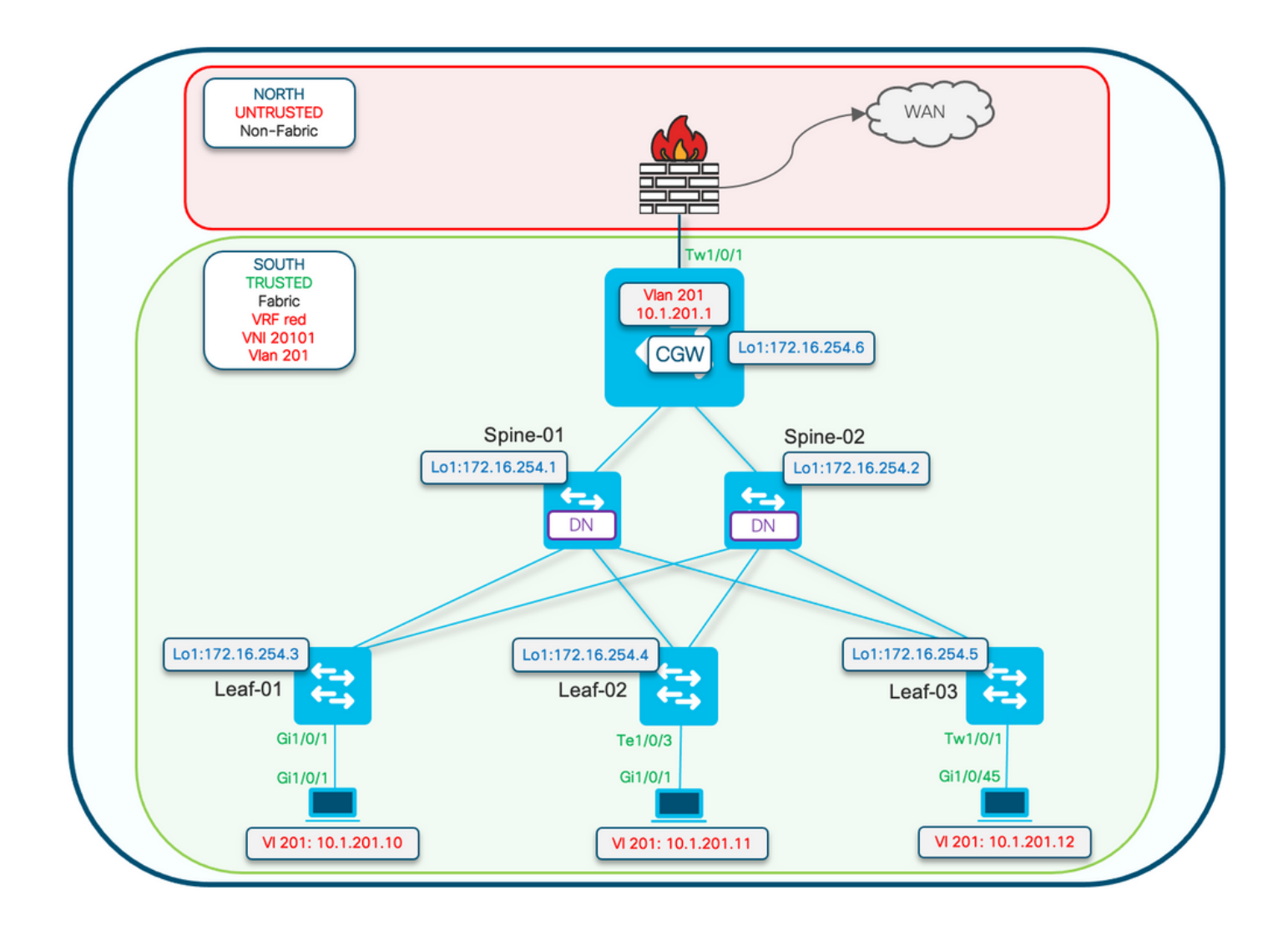

Protected configuration keyword is applied on the Leaf switches. The CGW is a promiscuous device and installs all mac addresses.

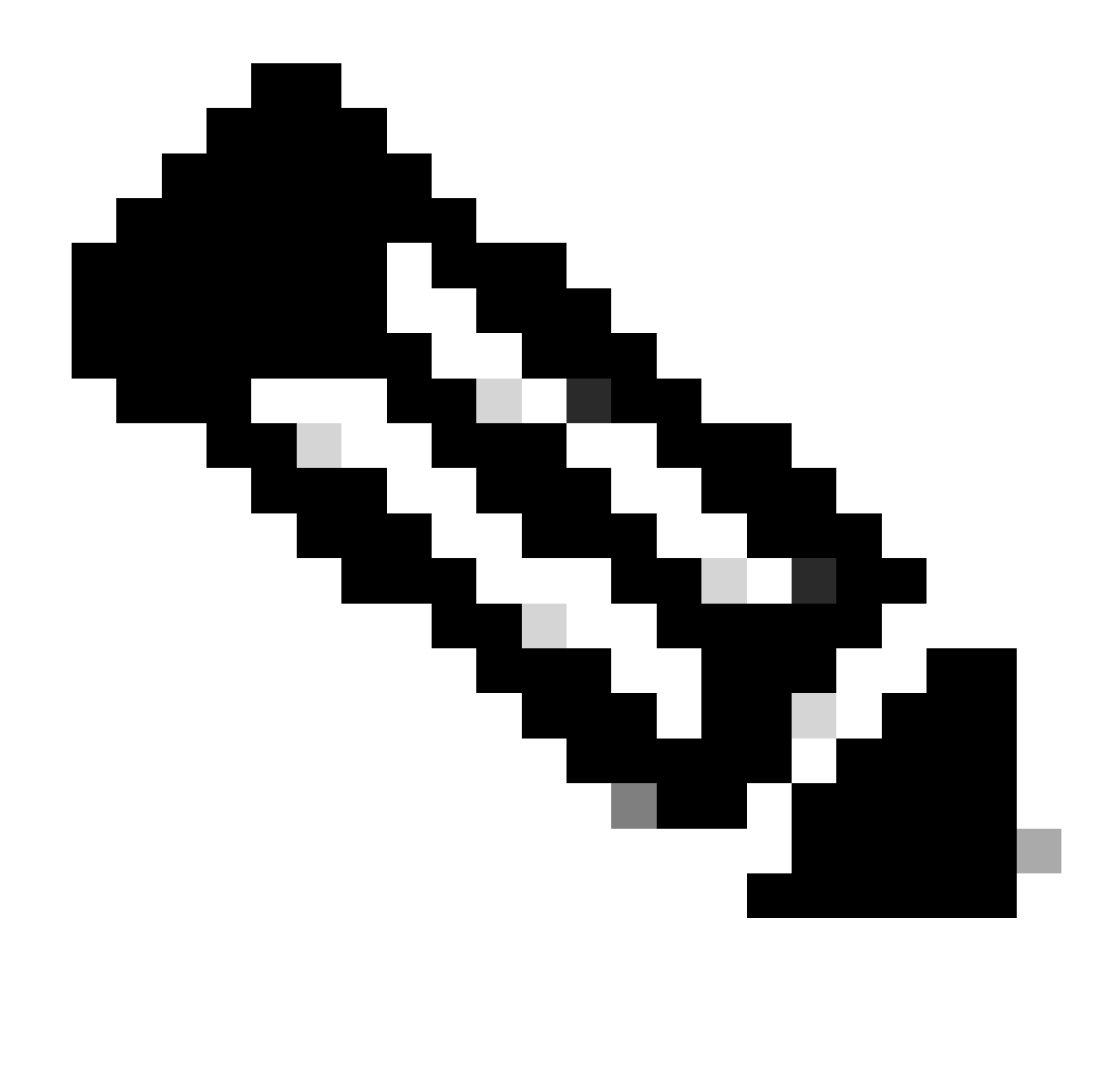

**Note**: The routing policy community list & route-map configuration which controls the import/export of IMET prefixes is shown in [Implement BGP EVPN Routing Policy on Catalyst](https://www.cisco.com/c/en/us/support/docs/switches/catalyst-9300-series-switches/220803-implement-bgp-evpn-routing-policy-on-cat.html) [9000 Series Switches.](https://www.cisco.com/c/en/us/support/docs/switches/catalyst-9300-series-switches/220803-implement-bgp-evpn-routing-policy-on-cat.html) Only protected segment differences are shown in this document.

## <span id="page-11-0"></span>**Leaf-01 (Base EVPN Config)**

<#root>

Leaf-01#

**show run | sec l2vpn l2vpn evpn**

replication-type static

flooding-suppression address-resolution disable <-- Disables ARP caching so ARP is always sent up to t

 router-id Loopback1 l2vpn evpn

**instance 201**

 vlan-based encapsulation vxlan

replication-type ingress **the set of the Sets segment** to use Unicast replication of BUM trafi

multicast advertise enable

<#root>

Leaf01#

**show run | sec vlan config**

vlan configuration 201 member evpn-instance 201 vni 20101

**protected <-- protected keyword added**

## <span id="page-12-0"></span>**CGW (Base Config)**

<#root>

CGW#

**show running-config | beg l2vpn evpn instance 201**

l2vpn evpn instance 201 vlan-based encapsulation vxlan replication-type ingress

 **default-gateway advertise enable <-- adds the BGP attribute EVPN DEF GW:0:0 to the MAC/IP prefix**

multicast advertise enable

<#root>

CGW#

**show running-config | sec vlan config**

vlan configuration 201 member evpn-instance 201 vni 20101

<#root>

CGW#

**show run int nve 1**

Building configuration...

```
Current configuration : 313 bytes
!
interface nve1
 no ip address
```
 source-interface Loopback1 host-reachability protocol bgp

member vni 20101 ingress-replication local-routing <-- 'ingress-replication' (Unicast all BUM traffic)

<#root>

CGW# **show run interface vlan 201** Building configuration... Current configuration : 231 bytes ! interface Vlan201 mac-address 0000.beef.cafe **6000.com C-- MAC** is static in this example for viewing simplicity. This is no  **vrf forwarding red <-- SVI is in VRF red** ip address 10.1.201.1 255.255.255.0 no ip redirects  **ip local-proxy-arp <-- Sets CGW to Proxy reply even for local subnet ARP requests** ip pim sparse-mode ip route-cache same-interface <-- This is auto added when local-proxy-arp is configured. However, ip igmp version 3

no autostate

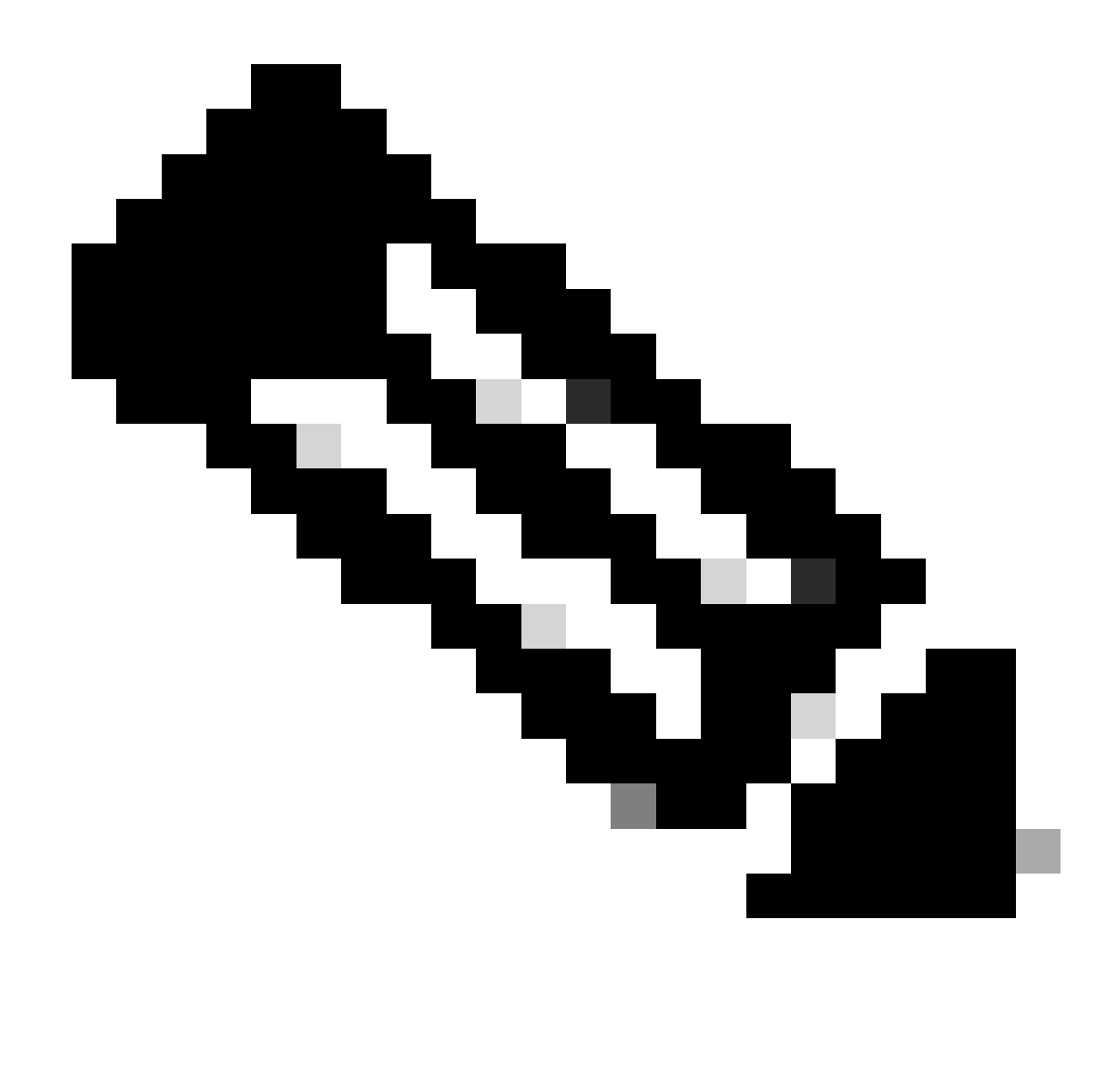

**Note**: At the CGW there is no BGP policy applied. The CGW is allowed to receive and send all prefix types (RT2, RT5 / RT3).

# <span id="page-14-0"></span>**Verify (Totally Isolated)**

## <span id="page-14-1"></span>**EVI Details**

<#root> Leaf01# **sh l2vpn evpn evi 201 detail** EVPN instance: 201 (VLAN Based) RD: 172.16.254.3:201 (auto) Import-RTs: 65001:201 Export-RTs: 65001:201 Per-EVI Label: none State: Established Replication Type: Ingress

```
 Encapsulation: vxlan
  IP Local Learn: Enabled (global)
  Adv. Def. Gateway: Disabled (global)
  Re-originate RT5: Disabled
  Adv. Multicast: Enabled
  AR Flood Suppress: Disabled (global)
Vlan: 201
    Protected: True (local access p2p blocked) <-- Vlan 201 is in protected mode
<...snip...>
```
# <span id="page-15-0"></span>**Local RT2 Generation (Local Host to RT2)**

**Verify** the component dependency chain from local host learning to RT2 generation:

- SISF (While the Leaf does not have an SVI, SISF still gleans the host info via ARP frame from the host)
- **EVPN Mgr**
- **L2RIB**
- **BGP**

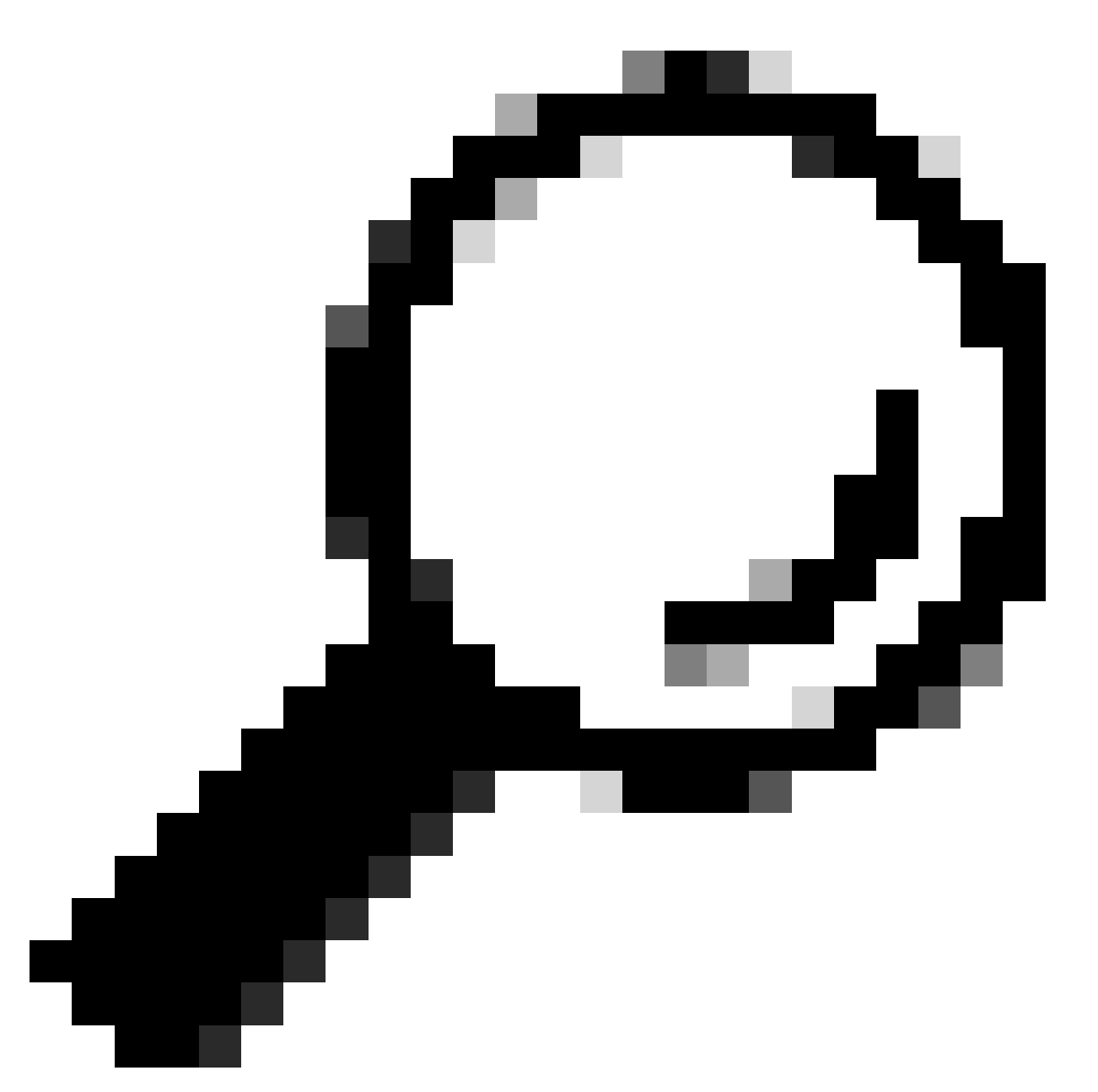

**Tip**: If a previous component is not properly programmed the whole dependency chain breaks (example: SISF does not have en entry then BGP cannot create an RT2).

## **SISF**

**Verify** SISF has the host learned in DB (Host info learned from DHCP or ARP)

- SISF learns MAC entries from IOS-MATM learning then sends up to EVPN Mgr (must be MAC-REACHABLE with policy "evpn-sisf-policy").
- SISF gleans an IP/MAC binding on a local VTEP and using EVPN manager that information is expected to be programmed as a /32 route via BGP to other leafs.

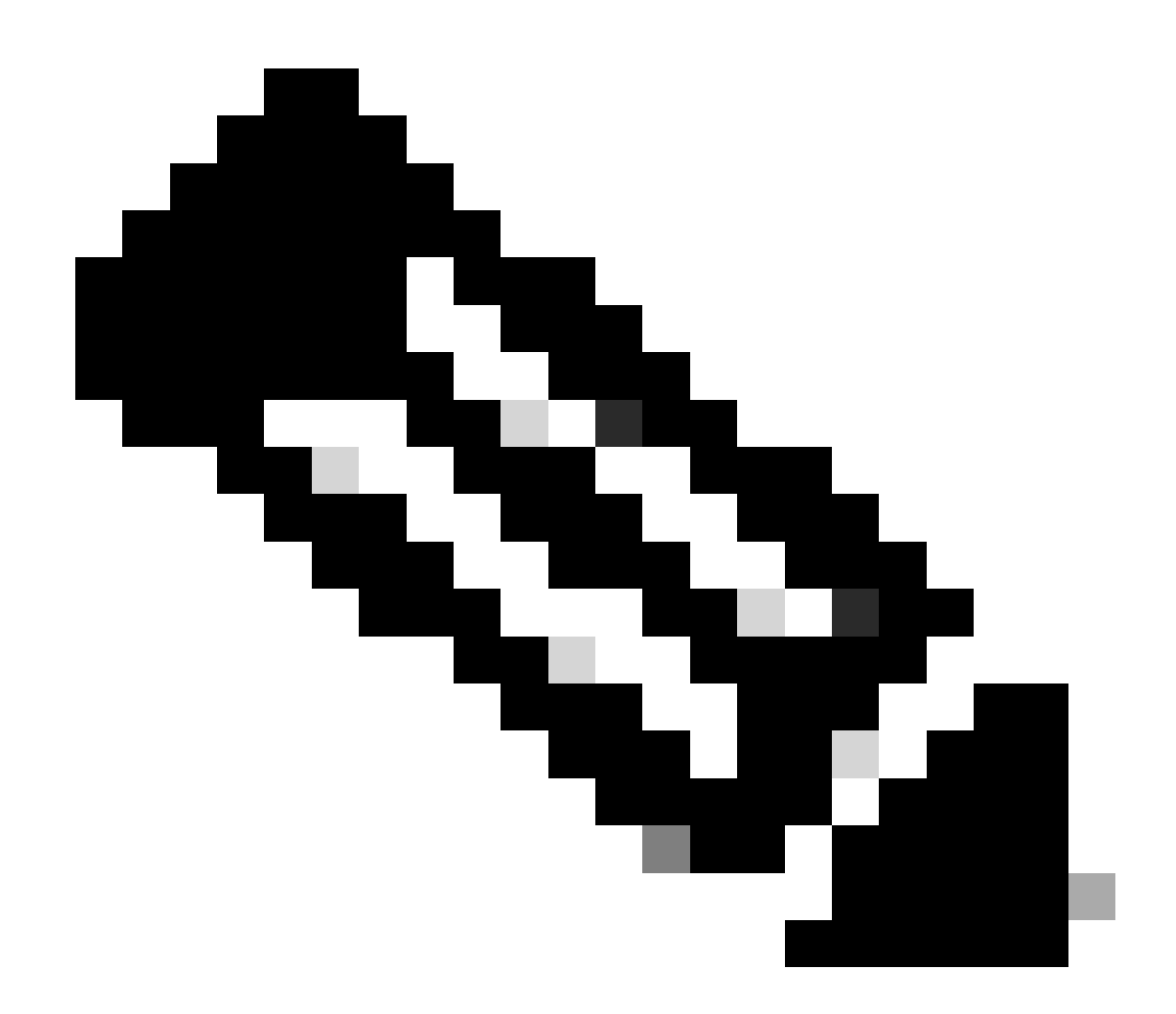

**Note**: In this scenario the host has a static IP, so SISF uses ARP to glean the host details. In the Mostly Isolated section DHCP and DHCP snooping is shown.

<#root>

Leaf01#

**show device-tracking database vlanid 201**

vlanDB has 1 entries for vlan 201, 1 dynamic Codes: L - Local, S - Static, ND - Neighbor Discovery, ARP - Address Resolution Protocol, DH4 - IPv4 DH Preflevel flags (prlvl): 0001:MAC and LLA match 0002:Orig trunk 0004:Orig access 0008:Orig trusted trunk 0010:Orig trusted access 0020:DHCP assigned 0040:Cga authenticated 0080:Cert authenticated 0100:Statically assigned

Network Layer Address Time Link Layer Address Interface vlan prlvl age state Time left and the Time left age sta

**ARP**

10.1.201.10

**0006.f601.cd43**

**Gi1/0/1**

201 0005 3mn REACHABLE 86 s

**<-- Gleaned from local host ARP Request**

#### **EVPN Manager**

EVPN Mgr learns Local MAC and installs into L2RIB. EVPN Mgr also learns the Remote MAC from L2RIB, but entry is used only for processing MAC mobility

**Confirm** EVPN Mgr is updated with the SISF entry

<#root> Leaf01# **show l2vpn evpn mac evi 201** MAC Address EVI VLAN ESI **Example 20 Finance Contract Contract** Ether Tag Next Hop(s) -------------- ----- ----- ------------------------ ---------- --------------- **0006.f601.cd43 201 201** 0000.0000.0000.0000.0000 0  **Gi1/0/1:201 <-- MAC in VLan 201 local interface Gi1/0/1:service instance 201** <...snip...>

#### **L2RIB**

- L2RIB learns local MAC from EVPN Mgr and sends to BGP and L2FIB.
- L2RIB is also responsible for learning remote MACs from BGP to update EVPN Mgr and L2FIB.
- L2RIB needs both Local and remote for other components to be properly updated.
- L2RIB component sits between local and remote MAC learning depending on which direction / component needs to be updated

#### **Verify** L2RIB is updated with the local MAC from EVPN Mgr

<#root> Leaf01# **show l2route evpn mac topology 201 <-- View the overall topology for this segment** EVI ETag **Prod** Mac Address **Next Hop(s)** Seq Number ----- ---------- ----- -------------- ---------------------------------------------------- ---------- 201 0

**BGP**

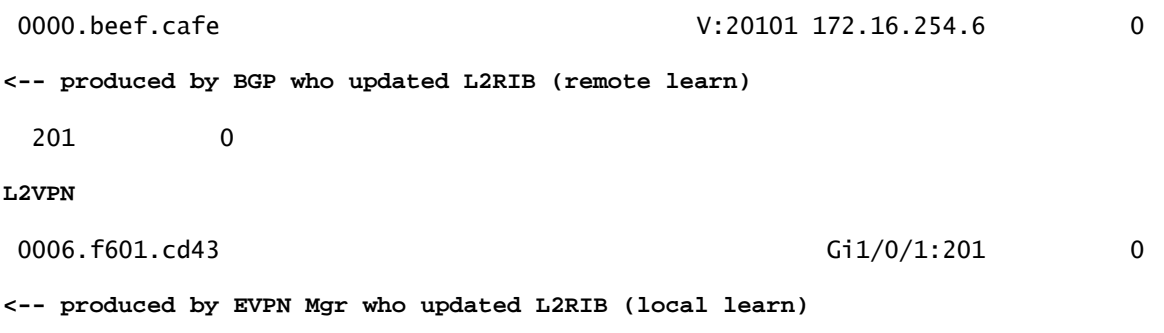

#### Leaf01#

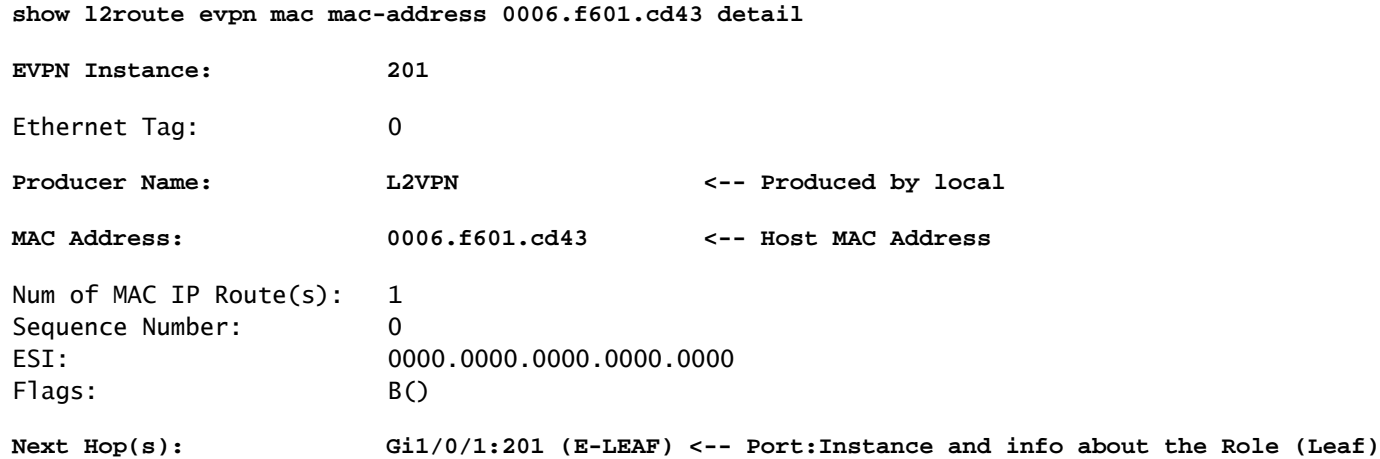

### **BGP**

### **Verify** BGP is updated by L2RIB

<#root>

#### Leaf01#

```
show bgp l2vpn evpn route-type 2 0 0006.f601.cd43 *
```

```
BGP routing table entry for [2][172.16.254.3:201][0][48][0006F601CD43][0][*]/20, version 268232
Paths: (1 available, best #1,
```
**table evi\_201**

#### )

```
<-- In the totally isolated evi context
  Advertised to update-groups:
      2
  Refresh Epoch 1
  Local
```

```
 0.0.0.0 (via default) from 0.0.0.0
```

```
 (172.16.255.3)
```
**<-- from 0.0.0.0 indicates local**

```
 Origin incomplete, localpref 100, weight 32768, valid, sourced,
local
, best
<-- also indicates local
      EVPN ESI: 00000000000000000000, Label1 20101
      Extended Community: RT:65001:201 ENCAP:8
EVPN E-Tree:flag:1
,label:0
<-- EVPN e-Tree attribute with Leaf flag = 1 (added to indicate this is a host address)
      Local irb vxlan vtep:
        vrf:not found, l3-vni:0
        local router mac:0000.0000.0000
        core-irb interface:(not found)
 vtep-ip:172.16.254.3 <-- Local VTEP Loopback
```
 rx pathid: 0, tx pathid: 0x0 Updated on Sep 14 2023 20:16:17 UTC

### <span id="page-20-0"></span>**Remote RT2 Learning (Default Gateway RT2)**

#### **BGP**

**Verify** BGP has learned the CGW RT2 prefix

<#root>

Leaf01#

**show bgp l2vpn evpn route-type 2 0 0000.beef.cafe 10.1.201.1**

BGP routing table entry for [2][172.16.254.3:201][0][48][0000BEEFCAFE][32][10.1.201.1]/24, version 1141 Paths: (1 available, best #1,

**table evi\_201**

#### )

**<-- EVI context is 201**

 Flag: 0x100 Not advertised to any peer Refresh Epoch 2 Local, imported path from [2][172.16.254.6:201][0][48][0000BEEFCAFE][32][10.1.201.1]/24 (global) 172.16.254.6 (metric 3) (via default) from 172.16.255.1 (172.16.255.1) Origin incomplete, metric 0, localpref 100, valid, internal, best EVPN ESI: 00000000000000000000,

**Label1 20101 <-- Correct segment identifier**

Extended Community: RT:65001:201 ENCAP:8

**EVPN DEF GW:0:0 <-- Default gateway attribute is added via the 'default gateway advertise CLI'**

 Originator: 172.16.255.6, Cluster list: 172.16.255.1 rx pathid: 0, tx pathid: 0x0 Updated on Sep 1 2023 15:27:45 UTC

### **L2RIB**

**Verify** BGP updated L2RIB

- L2RIB learns local MAC from EVPN Mgr and sends to BGP and L2FIB. L2RIB is also responsible for learning remote MACs from BGP to update EVPN Mgr and L2FIB.
- L2RIB needs both Local and remote for other components to be properly updated.
- L2RIB component sits between local and remote MAC learning depending on which direction & component needs to be updated.

```
<#root>
Leaf01#
show l2route evpn default-gateway host-ip 10.1.201.1
 EVI ETag Prod Mac Address Next Host IP
----- ---------- ----- -------------- --------------------------------------- --------------------------------------------------
201
          0
BGP
0000.beef.cafe
10.1.201.1
                              V:20101 172.16.254.6
<-- L2RIB has the MAC-IP of the Gateway programmed
```
### **L2FIB**

#### **Verify** in L2FIB

- Component responsible for updating FED with the MACs to program in hardware.
- Remote MAC entries installed by L2FIB into FED-MATM are NOT punted to IOS-MATM. (IOS-MATM shows only local MACs, whereas FED-MATM displays both local and remote MAC).
- L2FIB output only shows remote MACs (It is not responsible for programming local MACs).

<#root>

Leaf01#

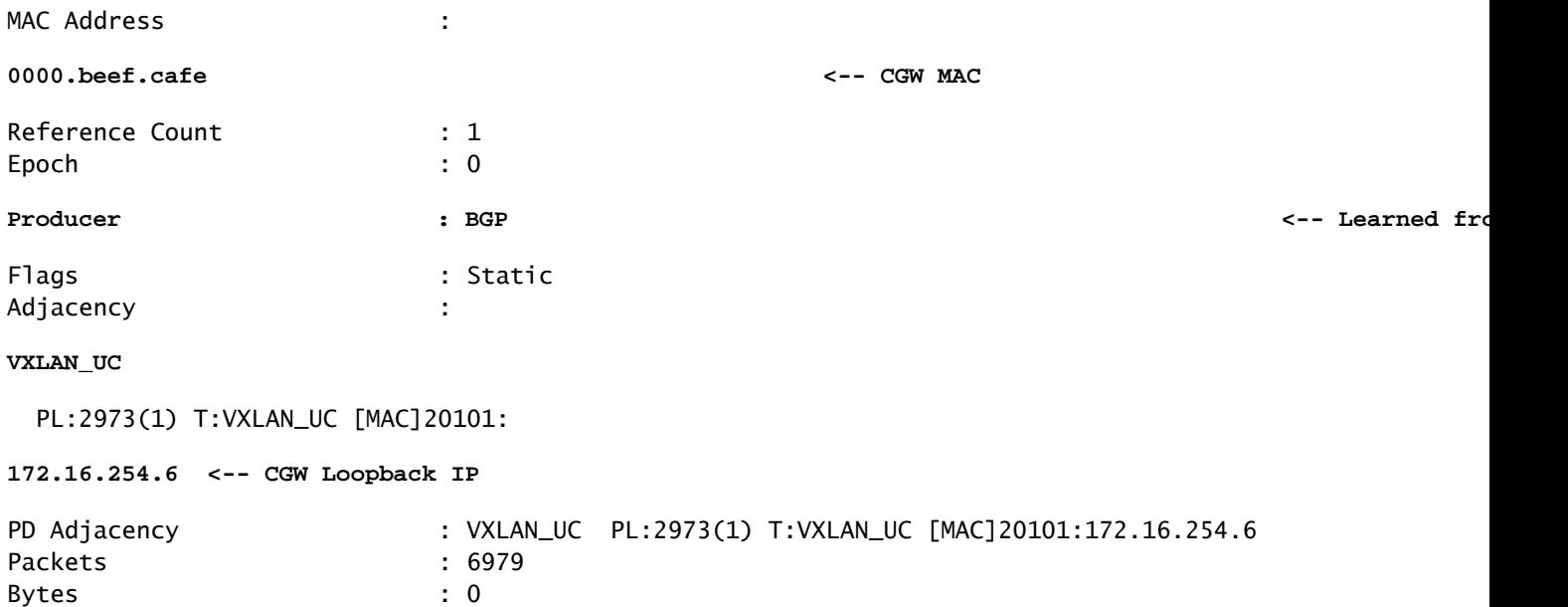

### **FED**

## **Verify** in FED MATM

- At the hardware level of the Leafs configured with the 'protected keyword' you should only see the CGW default gateway MAC and the local host MACs.
- The switch looks at the RT2 prefix for the DEF GW attribute in order to determine what remote MAC is eligible to install.

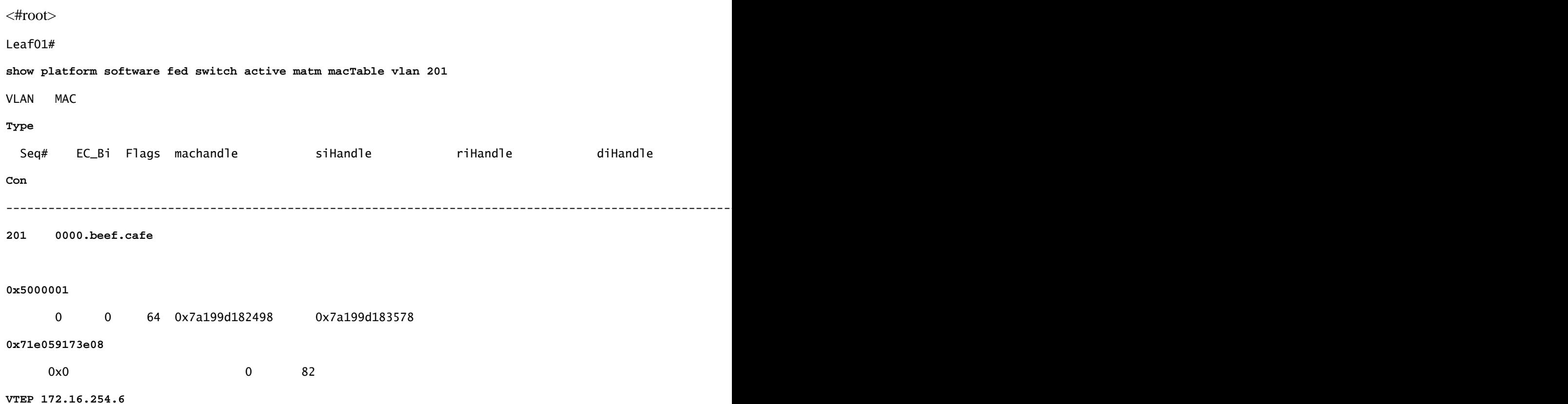

 adj\_id 9 **No <-- Only remote MAC installed in Fed is the Default Gateway (0x5000001 type) Conn = No (meaning not directly connected)** 201 0006.f601.cd01 **0x1** 2458 0 0 0x7a199d1a2248 0x7a199d19eef8 0x0 0x7a199c6f7cd8 300 2 GigabitEthernet1/0/1 Yes 201 0006.f601.cd43 0x1 8131 0 0 0x7a199d195a98 0x7a199d19eef8 0x0 **<-- Two local MAC addresses (0x1 type) Conn = Yes (directly connected)** Total Mac number of addresses:: 5 Summary: Total number of secure addresses:: 0 Total number of drop addresses:: 0 Total number of lisp local addresses:: 0 Total number of lisp remote addresses:: 3 \*a\_time=aging\_time(secs) \*e\_time=total\_elapsed\_time(secs) Type: **MAT\_DYNAMIC\_ADDR 0x1** MAT\_STATIC\_ADDR 0x2 MAT\_CPU\_ADDR 0x4 MAT\_DISCARD\_ADDR 0x8 MAT\_ALL\_VLANS 0x10 MAT\_NO\_FORWARD 0x20 MAT\_IPMULT\_ADDR 0x40 MAT\_RESYNC 0x80 MAT\_DO\_NOT\_AGE 0x100 MAT\_SECURE\_ADDR 0x200 MAT\_NO\_PORT 0x400 MAT\_DROP\_ADDR 0x800 MAT\_DUP\_ADDR 0x1000 MAT\_NULL\_DESTINATION 0x2000 MAT\_DOT1X\_ADDR 0x4000 MAT\_ROUTER\_ADDR 0x8000 MAT\_WIRELESS\_ADDR 0x10000 MAT\_SECURE\_CFG\_ADDR 0x20000 MAT\_OPQ\_DATA\_PRESENT 0x40000 MAT\_WIR MAT\_DLR\_ADDR 0x100000 MAT\_MRP\_ADDR 0x200000 MAT\_MSRP\_ADDR 0x400000 MAT\_LISP\_LOCAL\_ADDR 0x800000 **MAT\_LISP\_REMOTE\_ADDR 0x1000000** MAT\_VPLS\_ADDR 0x2000000 **MAT\_LISP\_GW\_ADDR 0x4000000 <-- the addition of these values = 0x5000001**

**MAT\_LISP\_REMOTE\_ADDR 0x1000000 MAT\_LISP\_GW\_ADDR 0x4000000 MAT\_DYNAMIC\_ADDR 0x1**

#### **Data Plane Adjacency**

As a final step after confirming FED entry you can resolve the rewrite index (RI)

<#root>

Leaf01#

**sh platform hardware fed switch active fwd-asic abstraction print-resource-handle 0x71e059173e08 0 <-- 0x71e059173e08 is taken from previous FED command riHandle for the CGW MAC**

Handle:0x71e059173e08 Res-Type:ASIC\_RSC\_RI Res-Switch-Num:255 Asic-Num:255 Feature-ID:AL\_FID\_L2\_WIRELES priv\_ri/priv\_si Handle: 0x71e05917b8d8Hardware Indices/Handles: index0:0x38 mtu\_index/l3u\_ri\_index0:0x Features sharing this resource:58 (1)]

Brief Resource Information (ASIC\_INSTANCE# 0) ---------------------------------------- ASIC#:0 RI:56 Rewrite\_type:AL\_RRM\_REWRITE\_LVX\_IPV4\_L2\_PAYLOAD\_ENCAP\_EPG(116) Mapped\_rii:LVX\_L3\_ENCAP\_L2  **Src IP: 172.16.254.3 <-- source tunnel IP Dst IP: 172.16.254.6 <-- dest tunnel IP** iVxlan dstMac: 0x9db:0x00:0x00 iVxlan srcMac: 0x00:0x00:0x00 IPv4 TTL: 0 iid present: 0  **lisp iid: 20101 <-- Segment 20101** lisp flags: 0  **dst Port: 4789 <-- VxLAN** update only l3if: 0 is Sgt: 0 is TTL Prop: 0 L3if LE: 53 (0) Port LE: 281 (0) Vlan LE: 8 (0)

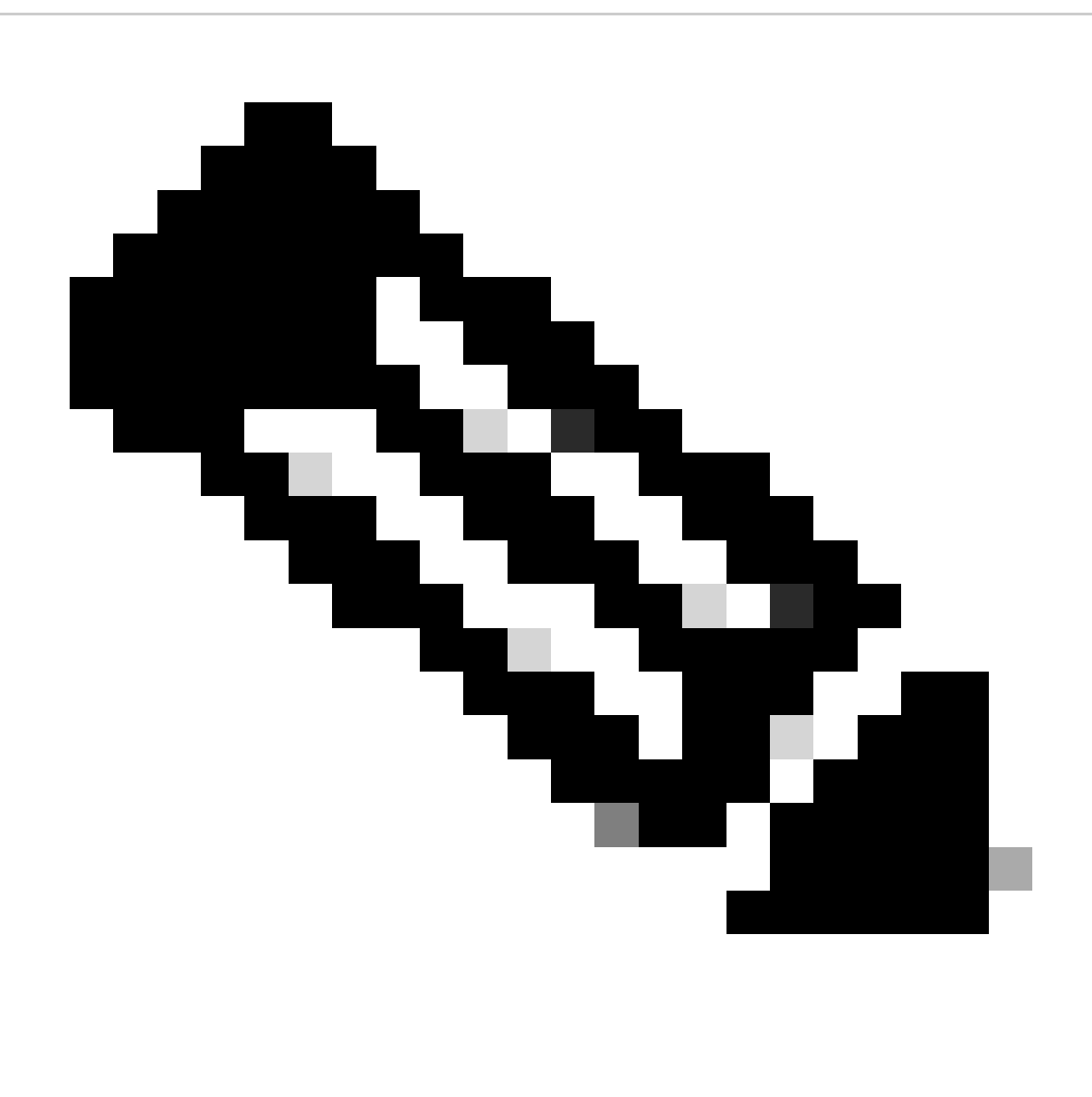

**Note**: You can also use 'show platform software fed switch active matm macTable vlan 201 detail' which chains this command with the FED command into one result

# <span id="page-25-0"></span>**Configure (Partially Isolated)**

<span id="page-25-1"></span>**Network Diagram**

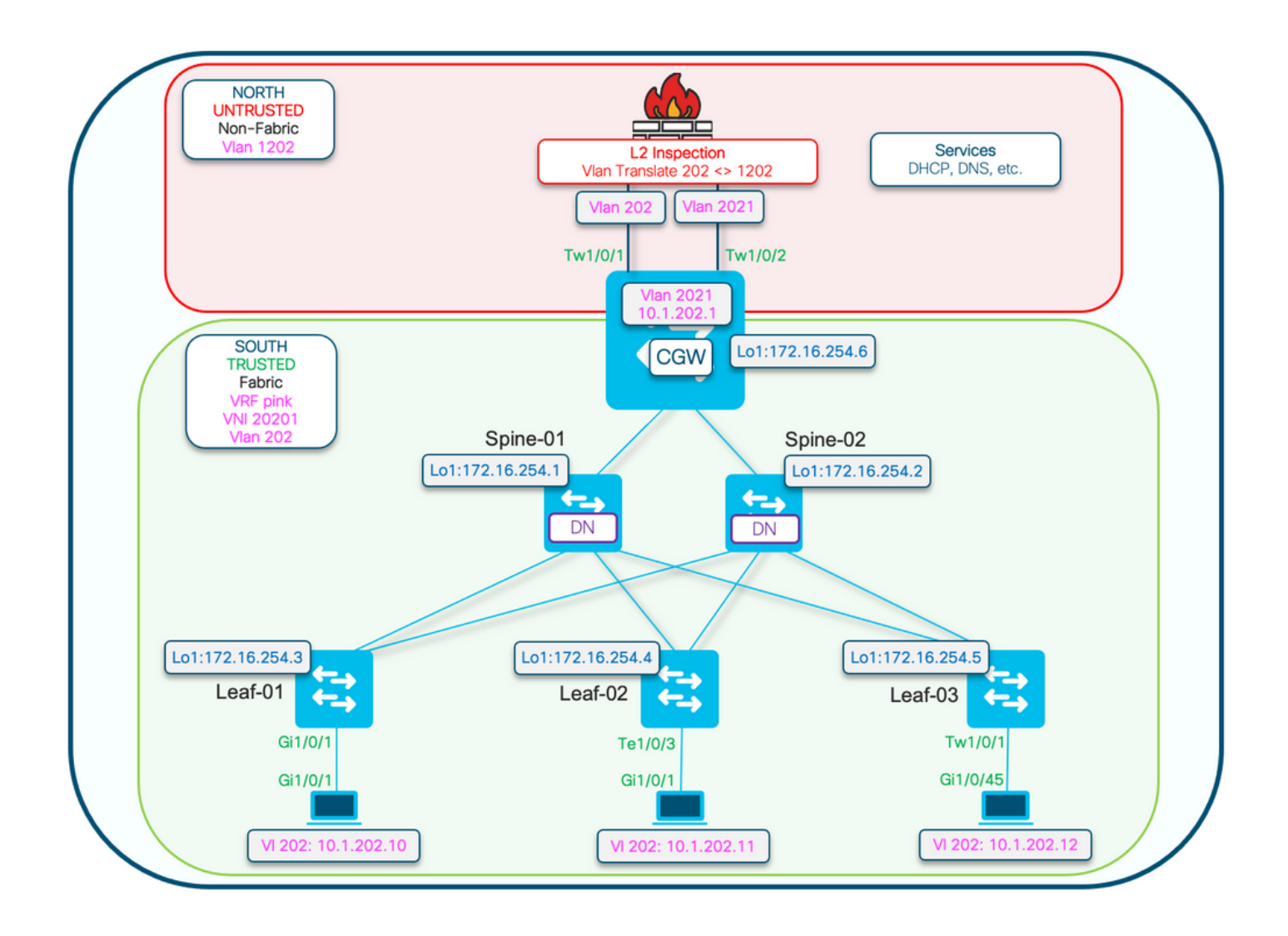

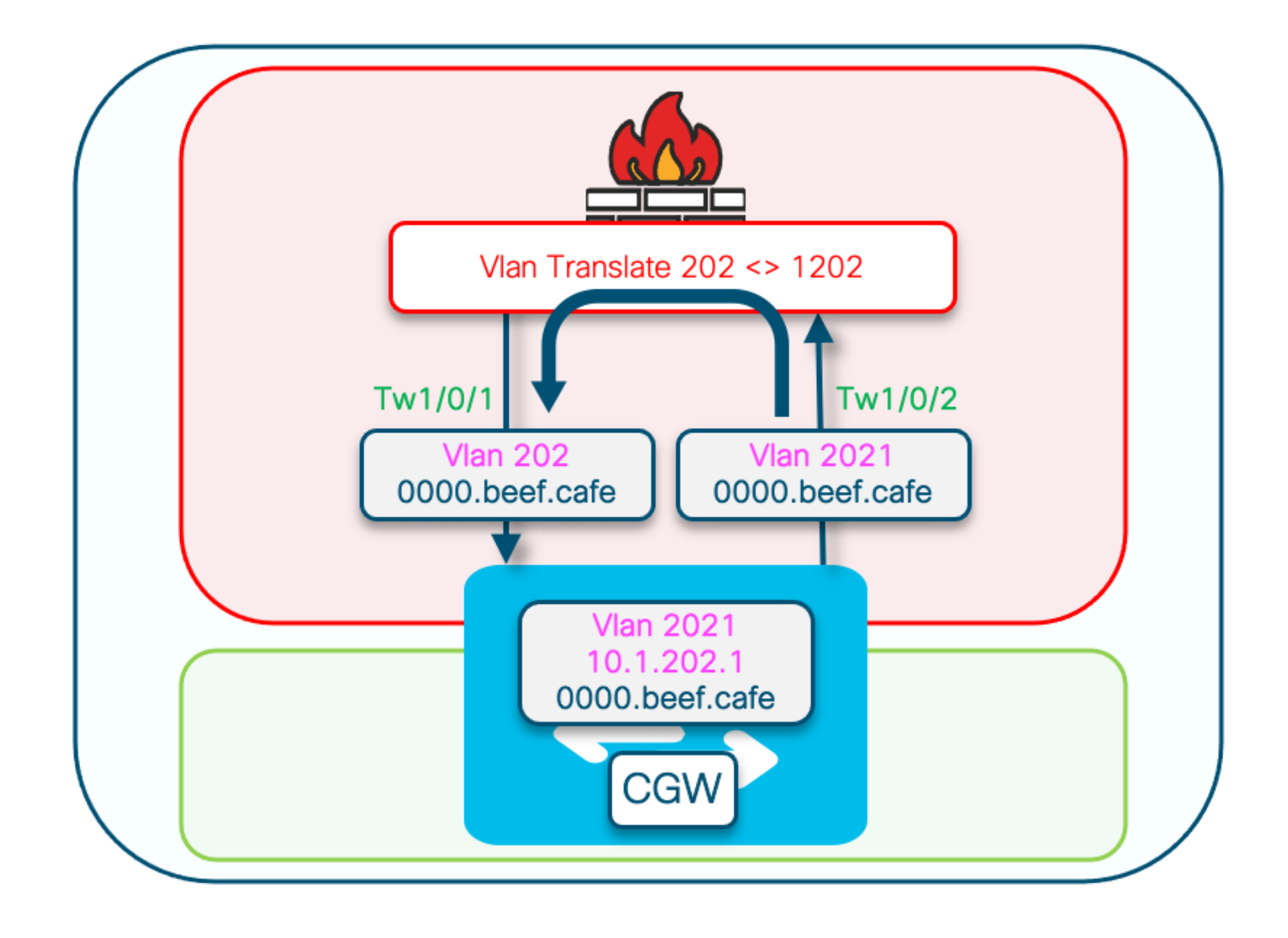

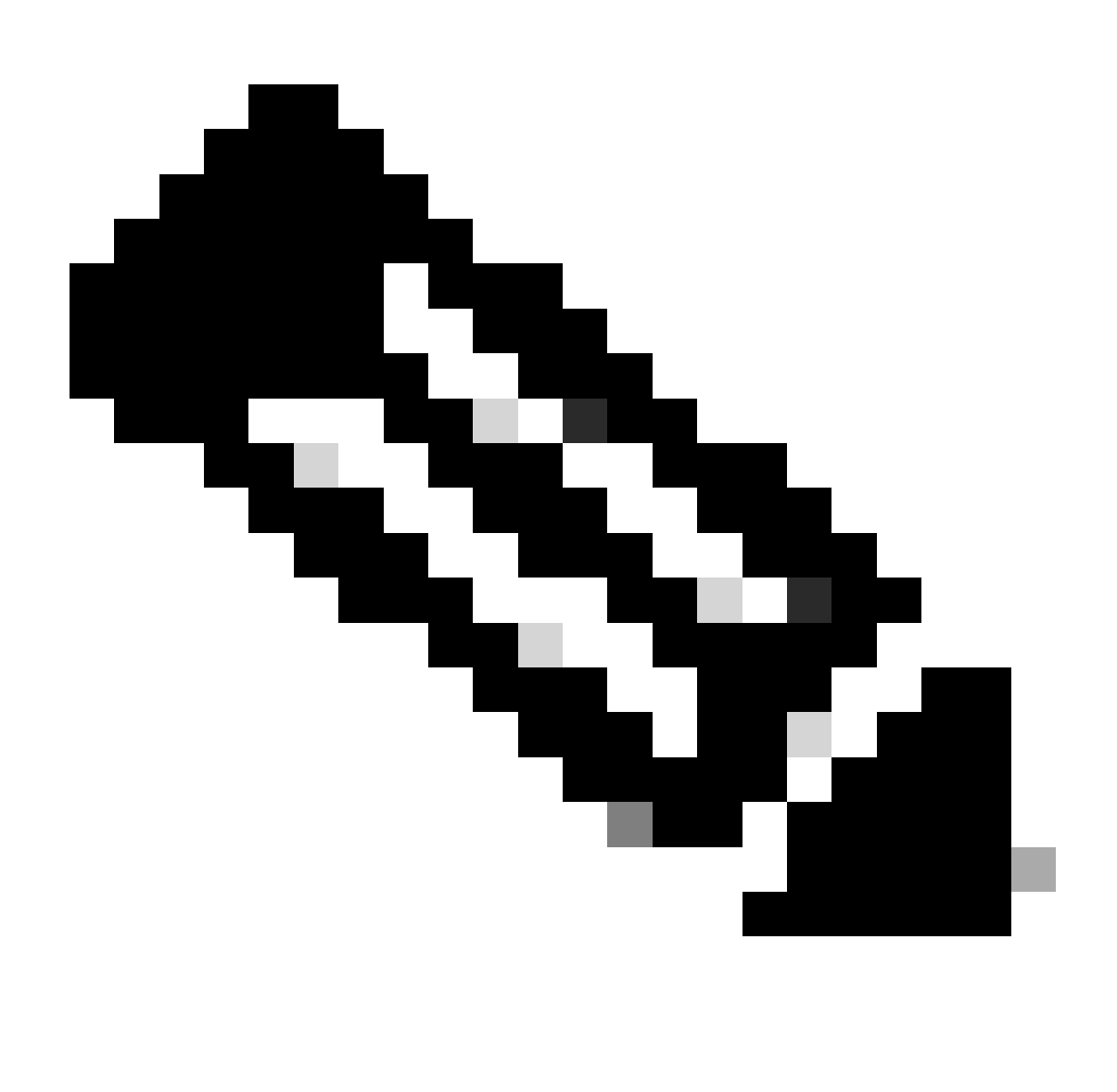

**Note**: This section only covers differences from Totally Isolated Segments.

- Routing-policy to mark the GCW gateway MAC IP with the DEF GW attribute
- Custom Device tracking policy required to prevent MAC flaps
- Static device-tracking binding for the GW MAC IP

## <span id="page-28-0"></span>**Leaf-01 (Base EVPN Config)**

```
<#root>
Leaf-01#
show run | sec l2vpn
l2vpn evpn
  replication-type static
 flooding-suppression address-resolution disable <-- Disables ARP caching so ARP is always sent up to the CGW 
  router-id Loopback1
l2vpn evpn
```
**instance 202**

 vlan-based encapsulation vxlan

**replication-type ingress**

multicast advertise enable

<#root>

Leaf01#

**show run | sec vlan config** vlan configuration 202 member evpn-instance 202 vni 20201

**protected <-- protected keyword added**

## <span id="page-29-0"></span>**CGW (Base Config)**

**Set** the replication mode under the nve

<#root>

CGW#

```
show run int nve 1
Building configuration...
Current configuration : 313 bytes
!
interface nve1
 no ip address
 source-interface Loopback1
 host-reachability protocol bgp
member vni 20201 ingress-replication local-routing <-- 'ingress-replication' (Unicast all BUM traffic)
```
end

#### **Configure** the external gateway SVI

<#root> CGW# **show run interface vlan 2021** Building configuration... Current configuration : 231 bytes !

#### interface Vlan2021

```
mac-address 0000.beef.cafe 6.1 Computer 12 and 12 and 12 and 13 and 13 and 13 and 14 and 15 and 14 and 15 and 1
 vrf forwarding pink <-- SVI is in VRF pink
 ip address 10.1.202.1 255.255.255.0
 no ip redirects
 ip local-proxy-arp <-- Sets CGW to Proxy reply even for local subnet ARP requests
 ip pim sparse-mode
ip route-cache same-interface <-- This is auto added when local-proxy-arp is configured. However,
 ip igmp version 3
 no autostate
end
```
#### **Create** a policy with gleaning disabled

#### <#root>

```
device-tracking policy dt-no-glean
```
 **<-- Configure device tracking policy to prevent MAC-IP flapping**

 security-level glean no protocol ndp no protocol dhcp6 no protocol arp no protocol dhcp4

#### **Attach** to externalgatewayevi/vlans

<#root>

CGW#

```
show running-config | sec vlan config
```

```
vlan configuration 202
 member evpn-instance 202 vni 20201
```

```
 device-tracking attach-policy dt-no-glean <-- apply the new device tracking policy to the vlan configuration
```
**Add** static entries into device tracking table for externalgateway mac-ip

<#root>

device-tracking binding vlan 202 10.1.202.1 interface TwentyFiveGigE1/0/1 0000.beef.cafe

**<-- All static entries in device tracking table should be for external gateway mac-ip's.**  If there is any other static entry in device tracking table, match ip/ipv6 configurations in route r **Create** BGP route map to match RT2 MAC-IP prefixes and set the default gateway extendedcommunity

<#root>

```
route-map CGW_DEF_GW permit 10
```

```
match evpn route-type 2-mac-ip <-- match RT2 type MAC-IP
```

```
 set extcommunity default-gw <-- Set Default-gateway (DEF GW 0:0) extended community
```

```
route-map CGW_DEF_GW permit 20
```
**Apply** route-map to BGP Route Reflector neighbors

<#root>

CGW#

**sh run | s r bgp**

```
address-family l2vpn evpn
 neighbor 172.16.255.1 activate
 neighbor 172.16.255.1 send-community both
 neighbor 172.16.255.1
route-map CGW_DEF_GW out <-- Sets the DEF GW Community when it advertises MAC-IP type RT2 to the RR
```

```
 neighbor 172.16.255.2 activate
 neighbor 172.16.255.2 send-community both
 neighbor 172.16.255.2
```
**route-map CGW\_DEF\_GW out <-- Sets the DEF GW Community when it advertises MAC-IP type RT2 to the RR**

# <span id="page-31-0"></span>**Verify (Partially Isolated)**

## <span id="page-31-1"></span>**EVI Details**

<#root>

Leaf01#

**show l2vpn evpn evi 202 detail**

EVPN instance: 202 (VLAN Based) RD: 172.16.254.3:202 (auto) Import-RTs: 65001:202 Export-RTs: 65001:202

```
 Per-EVI Label: none
 State: Established
  Replication Type: Ingress
  Encapsulation: vxlan
  IP Local Learn: Enabled (global)
  Adv. Def. Gateway: Enabled (global)
  Re-originate RT5: Disabled
  Adv. Multicast: Enabled
  Vlan: 202
    Protected: True (local access p2p blocked) <-- Vlan 202 is in protected mode
<...snip...>
```
## <span id="page-32-0"></span>**Local RT2 Generation (Local Host to RT2)**

<span id="page-32-1"></span>Covered in previous Totally Isolated Example

## **Remote RT2 Learning (Default Gateway RT2)**

<span id="page-32-2"></span>Covers the differences from Totally Isolated

## **CGW Default Gateway Prefix (Leaf)**

Check that the prefix has the appropriate attribute in order to be eligible to be installed into hardware

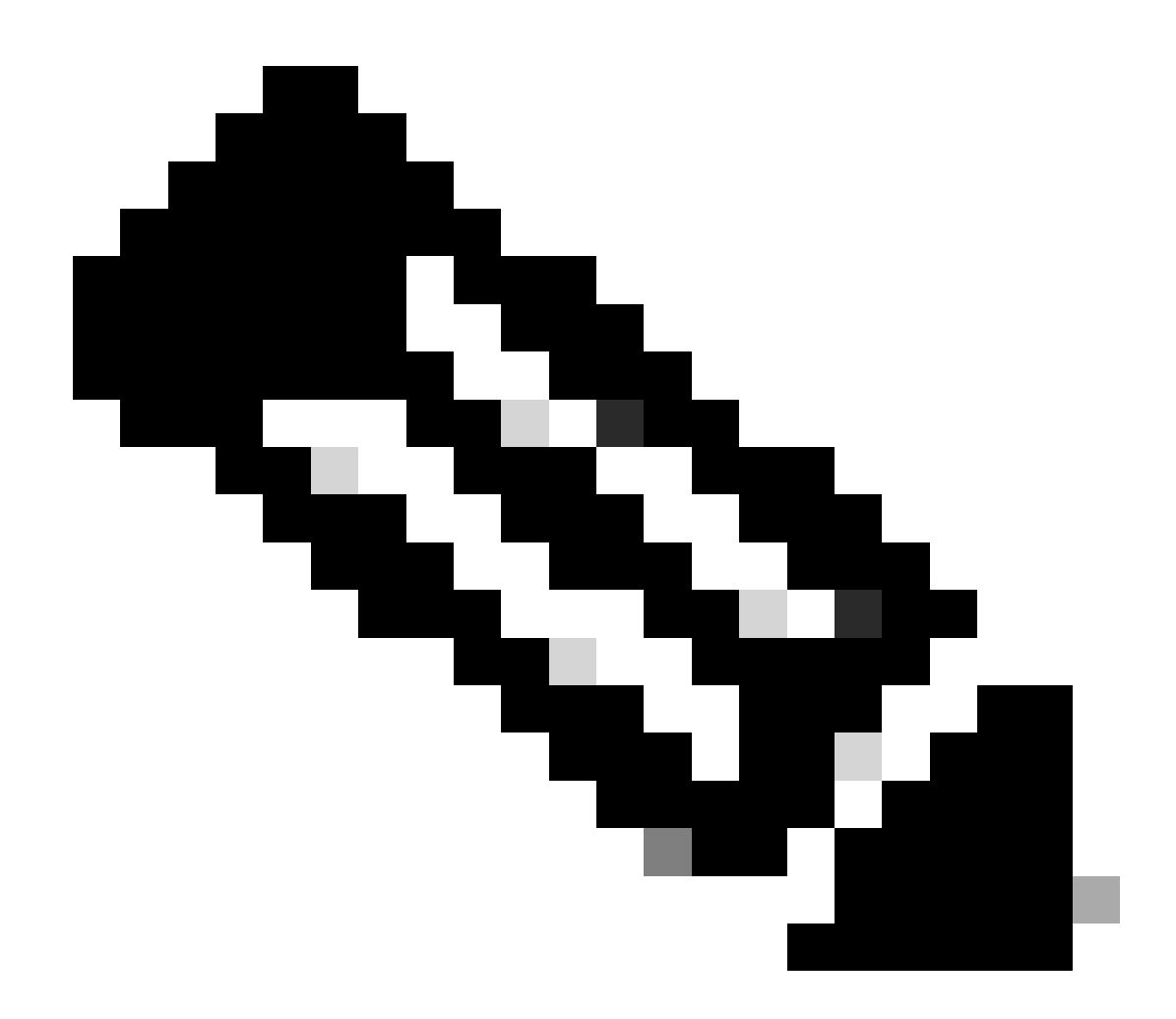

#### **Note**: This is critical for DHCP L2 Relay to function

<#root>

Leaf01#

**show bgp l2vpn evpn route-type 2 0 0000.beef.cafe 10.1.202.1**

BGP routing table entry for [2][172.16.254.3:202][0][48][0000BEEFCAFE][32][10.1.202.1]/24, version 1846 Paths: (1 available, best #1,

**table evi\_202**

)

**<-- the EVI context of 202 which matches the Vlan/EVI we are concerned about**

 Not advertised to any peer Refresh Epoch 2 Local, imported path from [2][172.16.254.6:202][0][48][0000BEEFCAFE][32][10.1.202.1]/24 (global) 172.16.254.6 (metric 3) (via default) from 172.16.255.1 (172.16.255.1) Origin incomplete, metric 0, localpref 100, valid, internal, best EVPN ESI: 00000000000000000000,

<span id="page-34-0"></span>**Label1 20201 <-- Correct Segment ID** Extended Community: RT:65001:202 ENCAP:8 **EVPN DEF GW:0:0 <-- prefix has the Default GW attribute added** Originator: 172.16.255.6, Cluster list: 172.16.255.1 rx pathid: 0, tx pathid: 0x0 Updated on Sep 7 2023 19:56:43 UTC **FED MATM (Leaf)** <#root> F241.03.23-9300-Leaf01# **show platform software fed active matm macTable vlan 202 mac 0000.beef.cafe** VLAN MAC Type Seq# EC\_Bi Flags machandle siHandle riHandl ---------------------------------------------------------------------------------------------------- **202 0000.beef.cafe** 0x5000001 0 0 64 0x71e058da7858 0x71e05916c0d8 0x71e059171678 0x0 **VTEP 172.16.254.6** adj\_id 651 **No <-- MAC of Default GW is installed in FED SISF (CGW)** <#root> CGW# **sh device-tracking database vlanid 202** vlanDB has 1 entries for vlan 202, 0 dynamic Codes: L - Local, S - Static, ND - Neighbor Discovery, ARP - Address Resolution Protocol, DH4 - IPv4 DH Preflevel flags (prlvl): 0001:MAC and LLA match 0002:Orig trunk 0004:Orig access 0008:Orig trusted trunk 0010:Orig trusted access 0020:DHCP assigned 0040:Cga authenticated 0080:Cert authenticated 0100:Statically assigned Network Layer Address and the Link Layer Address and therface vlan age privi S 10.1.202.1 0000.beef.cafe Twe1/0/1 202 0100 13

## <span id="page-34-2"></span><span id="page-34-1"></span>**IOS MATM (CGW)**

<#root>

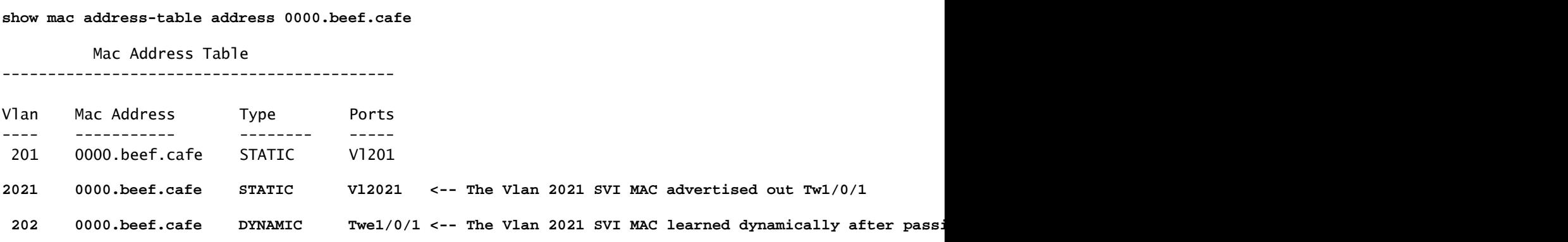

# <span id="page-35-0"></span>**Troubleshoot**

## <span id="page-35-1"></span>**Address Resolution (ARP)**

General steps for isolating ARP issues

- Confirm IMET tunnel is ready
- Capture on CGW Uplink to verify ARP received Encapsulated from Leaf
- If no ARP seen arriving encap on uplink
	- Verify IMET tunnel is ready on both Leaf and CGW
	- Capture on Leaf uplinks to confirm ARP is encapsulated and sent
	- Troubleshoot intermediate path
- If ARP arrives on Border IMET tunnel capture but not programmed in VRF ARP table
	- Troubleshoot CPU/CoPP punt path to confirm ARP punted to CPU
		- Confirm IP address / client info is correct
		- Debug ARP in VRF to see what might be impacting ARP process
- Verify CGW MAC installed as next hop / dest mac on the hosts
- Confirm CGW has both ARP entries with the real host MACs
- Verify firewall policy allows this tyep of traffic

CGW#

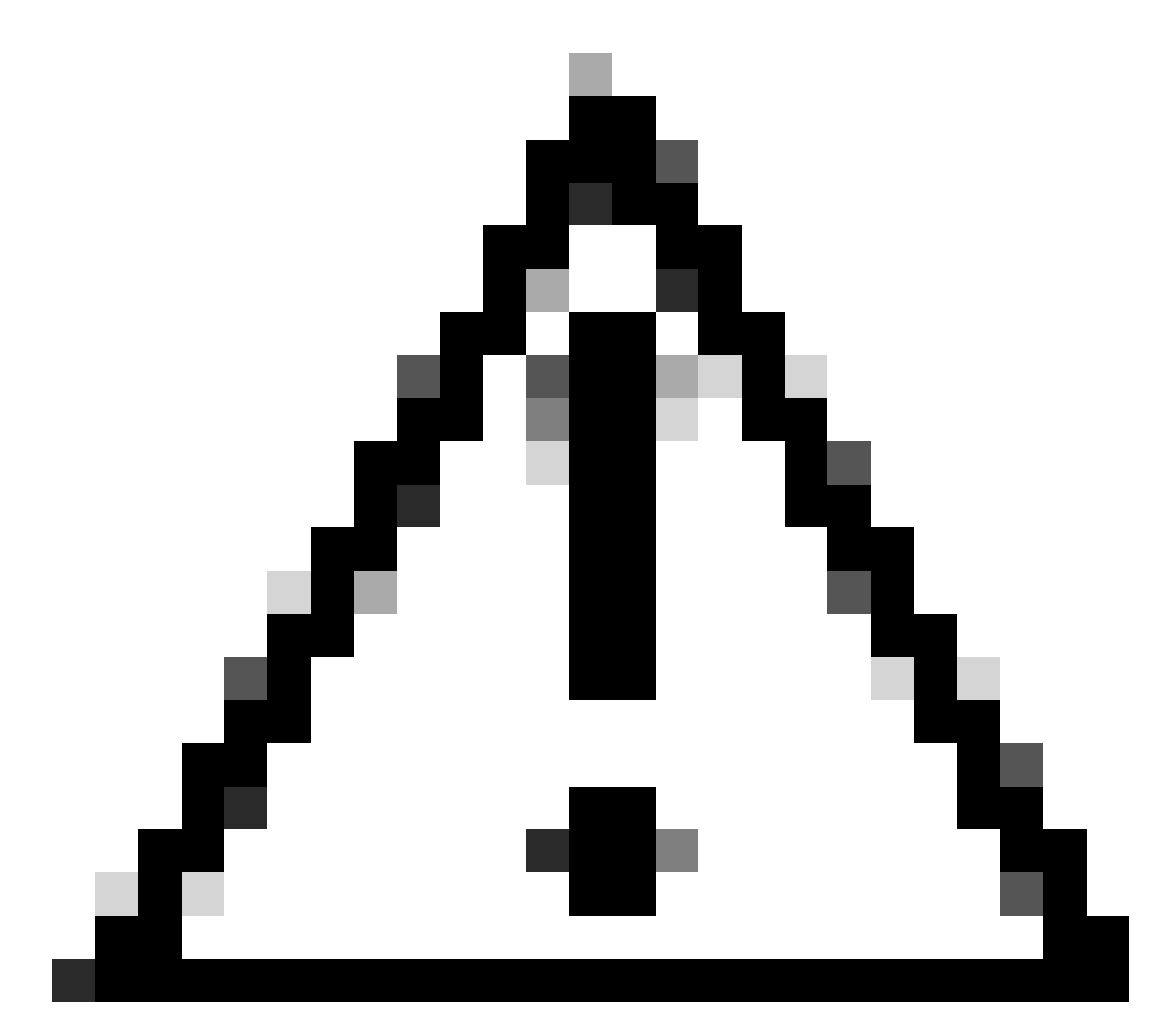

**Caution**: Be careful when enabling debugs!

**Ensure** you have disabled flooding suppression

<#root> Leaf-01# **show run | sec l2vpn l2vpn evpn** replication-type static flooding-suppression address-resolution disable <-- This CLI prevents a VTEP from trying to unicast oth

When host off Leaf-02 resolves ARP for host off Leaf-01 the ARP request is not broadcast to Leaf-01 directly

• The ARP is instead passed up the only BUM tunnel programmed on Leaf-02 toward the CGW

- The CGW does not forward this to Leaf-01, and instead replies with its own MAC
- This causes all communication to be passed up to the CGW then routed to between the hosts
- CGW routes packets, even when they are on the same local subnet

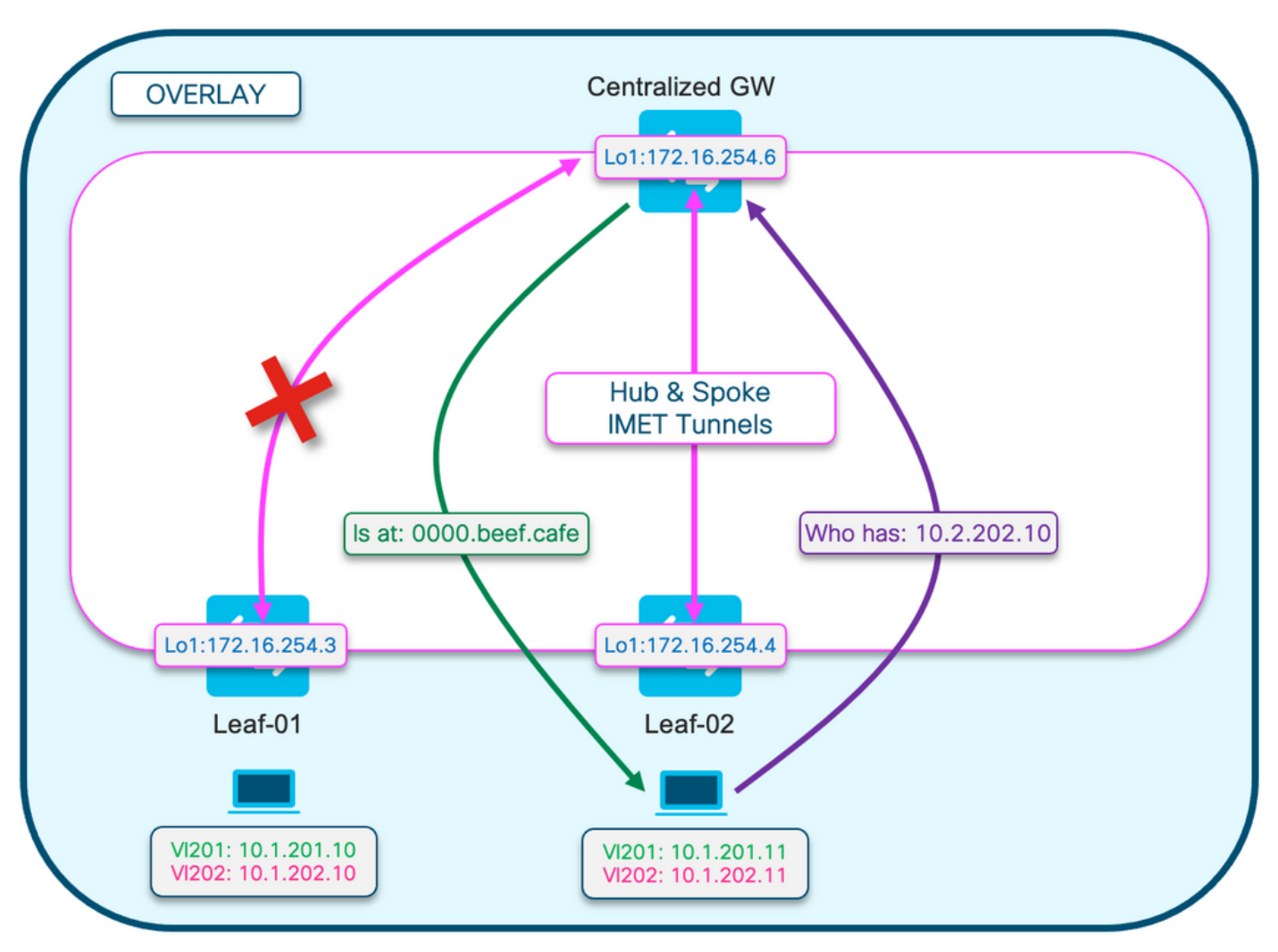

This diagram is to help visualize the flow of the ARP resolution process described in this section.

## **The ARP Request is show in purple**

- This ARP request is to resolve the MAC address of the hos 10.1.202.10 off Leaf-01
- Notice that the purple line terminates at the CGW, and does not reach Leaf-01

## **The ARP Reply is shown in green**

- The reply contains the MAC of the CGW SVI for Vlan 202
- Notice that the green line comes from the CGW, not from the actual host

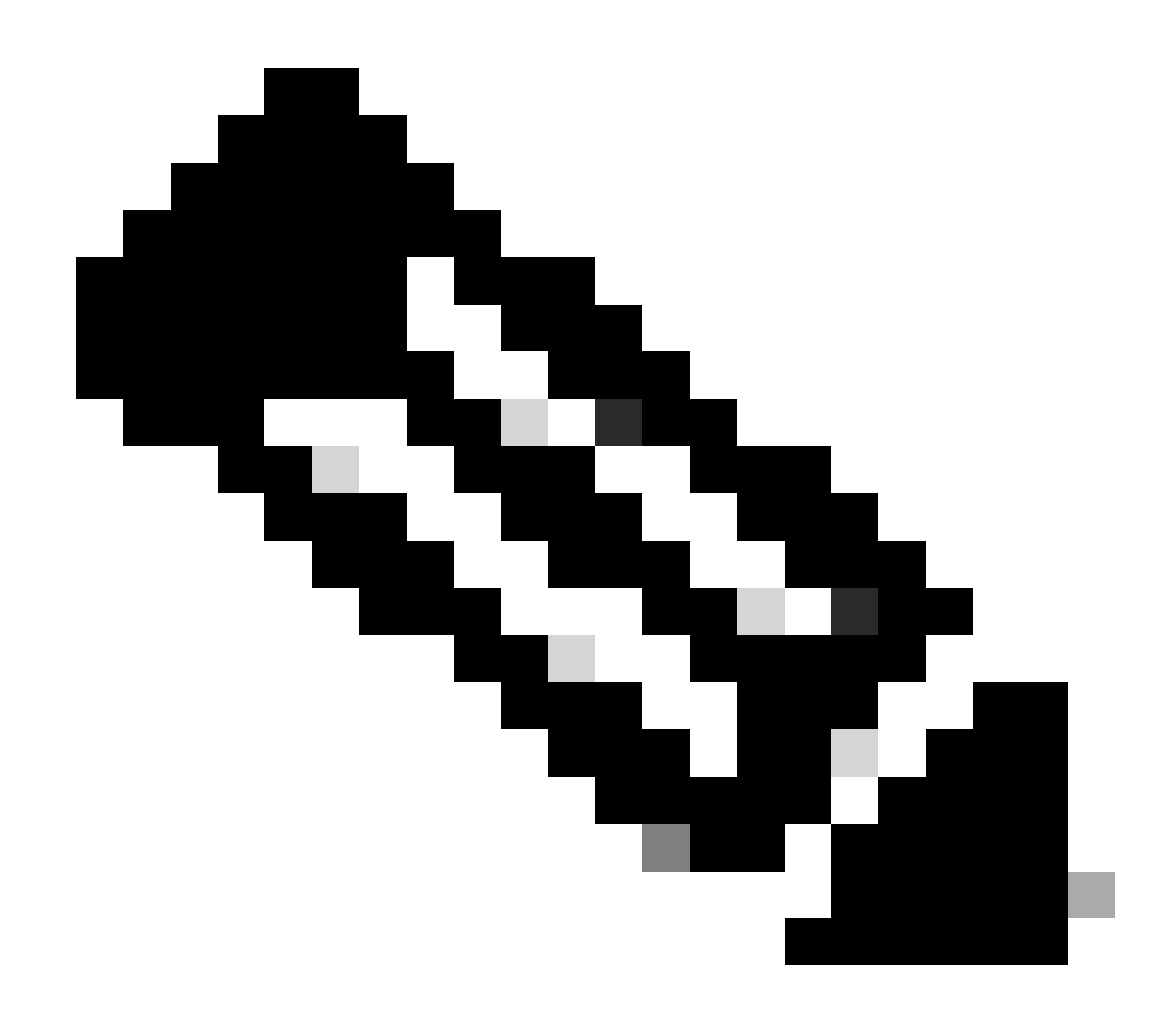

**Note**: The red X is to indicate that this communication did not involve sending traffic to Leaf-01.

**Observe** the ARP entries on each respective host

<#root> Leaf02-HOST# **sh ip arp 10.1.202.10** Protocol Address . Age (min) Hardware Addr Type Interface Internet 10.1.202.10 1 **0000.beef.cafe** ARPA Vlan202 **<-- MAC address for Leaf01 host is CGW MAC** Leaf01-HOST# **sh ip arp 10.1.202.11**

Protocol Address . Age (min) Hardware Addr Type Interface Internet 10.1.202.11 7 **0000.beef.cafe** ARPA Vlan202 **<-- MAC address for Leaf02 host is CGW MAC Observe** on CGW the RT2 prefixes are learned. This is required for the CGW to route packets <#root> CGW# **sh bgp l2vpn evpn route-type 2 0 0006.f617.eec4 \* <-- Leaf02 actual MAC** BGP routing table entry for [2][172.16.254.6:202][0][48][0006F617EEC4][0][\*]/20, version 235458 Paths: (1 available, best #1, **table evi\_202** ) Not advertised to any peer Refresh Epoch 2 Local, imported path from [2][172.16.254.4:202][0][48][0006F617EEC4][0][\*]/20 (global) 172.16.254.4 (metric 3) (via default) from 172.16.255.1 (172.16.255.1) Origin incomplete, metric 0, localpref 100, valid, internal, best EVPN ESI: 00000000000000000000, **Label1 20201 <-- correct segment identifier** Extended Community: RT:65001:202 ENCAP:8 **EVPN E-Tree:flag:1** ,label:0 **<-- prefix contains the Leaf flag indicating this is a normal host** Originator: 172.16.255.4, Cluster list: 172.16.255.1 rx pathid: 0, tx pathid: 0x0 Updated on Apr 9 2025 17:11:22 UTC CGW# **sh bgp l2vpn evpn route-type 2 0 0006.f601.cd44 \* <-- Leaf01 actual MAC** BGP routing table entry for [2][172.16.254.6:202][0][48][0006F601CD44][0][\*]/20, version 235521 Paths: (1 available, best #1, **table evi\_202)** Not advertised to any peer Refresh Epoch 2 Local, imported path from [2][172.16.254.3:202][0][48][0006F601CD44][0][\*]/20 (global) 172.16.254.3 (metric 3) (via default) from 172.16.255.1 (172.16.255.1) Origin incomplete, metric 0, localpref 100, valid, internal, best EVPN ESI: 00000000000000000000, **Label1 20201 <-- correct segment identifier**

Extended Community: RT:65001:202 ENCAP:8

```
EVPN E-Tree:flag:1
,label:0
<-- prefix contains the Leaf flag indicating this is a normal host
       Originator: 172.16.255.3, Cluster list: 172.16.255.1
       rx pathid: 0, tx pathid: 0x0
       Updated on Apr 9 2025 17:17:06 UTC
```
**Capture** the ARP exchange on the uplinks to confirm bi-directional communication

- You can use Embedded Packet Capture (EPC) on the Fabric uplinks
- This scenario shows EPC on the Leaf01 Uplink. Repeat this same process on CGW if necessary

#### **Configure** the EPC

<#root>

Leaf01#

**monitor capture 1 interface range te 1/1/2 , te 1/1/4 both match any buffer size 100**

**<-- both Uplinks toward fabric included**

#### **Start** the capture

<#root>

Leaf01#

**monitor capture 1 start**

**Inititate** ping to trigger the ARP request (In this case ping is from Leaf01 host 10.1.201.10 to Leaf02 host 10.1.201.11)

<#root> Leaf01-HOST#

**ping vrf red 10.1.201.11**

Type escape sequence to abort. Sending 5, 100-byte ICMP Echos to 10.1.201.11, timeout is 2 seconds: ...!! Success rate is 40 percent (2/5), round-trip min/avg/max =  $1/1/1$  ms

#### **Stop** Capture & **Check** for the ARP frames

<#root>

Leaf01#

**mon cap 1 stop**

F241.03.23-9300-Leaf01#

**show mon cap 1 buff br | i ARP**

**11**

```
 8.153510 00:06:f6:01:cd:42 -> ff:ff:ff:ff:ff:ff ARP 110
Who has 10.1.201.11? Tell 10.1.201.10 <-- .10 requests .11 MAC (this is Frame 11)
12 8.154030 00:00:be:ef:ca:fe -> 00:06:f6:01:cd:42 ARP 110 10.1.201.11
is at 00:00:be:ef:ca:fe <-- CGW replies with its MAC
```
**View** the capture packets in detail. If you want to see more info about the packest, use the detail option of EPC

• Be aware that this output is clipped in various places for brevity

<#root>

Leaf01#

```
show mon cap 1 buffer detailed | beg Frame 11 <-- begin detail result from Frame 11 (ARP Request)
Frame 11: 110 bytes on wire (880 bits), 110 bytes captured (880 bits) on interface /tmp/epc_ws/wif_to_t
Ethernet II, Src: 00:00:00:00:00:00 (00:00:00:00:00:00), Dst: 00:00:00:00:00:00 (00:00:00:00:00:00)
     Destination: 00:00:00:00:00:00 (00:00:00:00:00:00)
        Address: 00:00:00:00:00:00 (00:00:00:00:00:00)
        .... ..0. .... .... .... .... = LG bit: Globally unique address (factory default)
        .... ...0 .... .... .... .... = IG bit: Individual address (unicast)
     Source: 00:00:00:00:00:00 (00:00:00:00:00:00)
        Address: 00:00:00:00:00:00 (00:00:00:00:00:00)
        .... ..0. .... .... .... .... = LG bit: Globally unique address (factory default)
        .... ...0 .... .... .... .... = IG bit: Individual address (unicast)
     Type: IPv4 (0x0800)
Internet Protocol Version 4, Src: 172.16.254.3, Dst: 172.16.254.6 <--- Outer tunnel IP header
     Source: 172.16.254.3
     Destination: 172.16.254.6
User Datagram Protocol, Src Port: 65483,
Dst Port: 4789 <-- VXLAN Dest port
```

```
Virtual eXtensible Local Area Network
     VXLAN Network Identifier
(VNI): 20101 <-- Verify the VNI for the segment you are investigating
     Reserved: 0
Ethernet II, Src: 00:06:f6:01:cd:42 (00:06:f6:01:cd:42), Dst: ff:ff:ff:ff:ff:ff (ff:ff:ff:ff:ff:ff) <-- Start of inner payload info
   Type: ARP (0x0806)
     Trailer: 000000000000000000000000000000000000
Address Resolution Protocol (
request
)
  <-- is an ARP request
     Hardware type: Ethernet (1)
     Protocol type: IPv4 (0x0800)
     Hardware size: 6
     Protocol size: 4
     Opcode: request (1)
Sender MAC address: 00:06:f6:01:cd:42 (00:06:f6:01:cd:42) <-- Sending host
     Sender IP address: 10.1.201.10
     Target MAC address: 00:00:00:00:00:00 (00:00:00:00:00:00) <-- Trying to resolve MAC for host
     Target IP address: 10.1.201.11
Frame 12:
 110 bytes on wire (880 bits), 110 bytes captured (880 bits) on interface /tmp/epc_ws/wif_to_ts_pipe, i
<-- ARP reply
Ethernet II,
Src: dc:77:4c:8a:6d:7f
  (dc:77:4c:8a:6d:7f),
Dst: 68:2c:7b:f8:87:48
  (68:2c:7b:f8:87:48)
<-- Underlay MACs
Internet Protocol Version 4, Src: 172.16.254.6, Dst: 172.16.254.3
User Datagram Protocol, Src Port: 65410, Dst Port: 4789
Virtual eXtensible Local Area Network
     VXLAN Network Identifier (VNI): 20101
     Reserved: 0
Ethernet II,
Src: 00:00:be:ef:ca:fe
```

```
 (00:00:be:ef:ca:fe),
Dst: 00:06:f6:01:cd:42
  (00:06:f6:01:cd:42)
  <-- Start of payload
 Type: ARP
  (0x0806)
     Trailer: 000000000000000000000000000000000000
Address Resolution Protocol (
reply
)
<-- is an ARP reply
     Hardware type: Ethernet (1)
     Protocol type: IPv4 (0x0800)
     Hardware size: 6
     Protocol size: 4
     Opcode: reply (2)
 Sender MAC address: 00:00:be:ef:ca:fe (00:00:be:ef:ca:fe) <-- Reply is that of the CGW MAC due to loo
     Sender IP address: 10.1.201.11
     Target MAC address: 00:06:f6:01:cd:42 (00:06:f6:01:cd:42)
     Target IP address: 10.1.201.10
```
## <span id="page-43-0"></span>**CGW RT2 Gateway Prefix**

### **Gateway Prefix Missing**

As mentioned in the previous section on Partially Isolated segments the MAC is required to be learned in the fabric Vlan

- This issue can manifest if there s no traffic destined for the gateway for longer than the MAC aging timer.
- If the CGW Gateway prefix is missing, you need to confirm the MAC is present

<#root>

CGW#

**show bgp l2vpn evpn route-type 2 0 0000.beef.cafe 10.1.202.1**

```
% Network not in table <-- RT2 not generated on CGW
```
CGW#

**show mac address-table address 0000.beef.cafe**

Mac Address Table

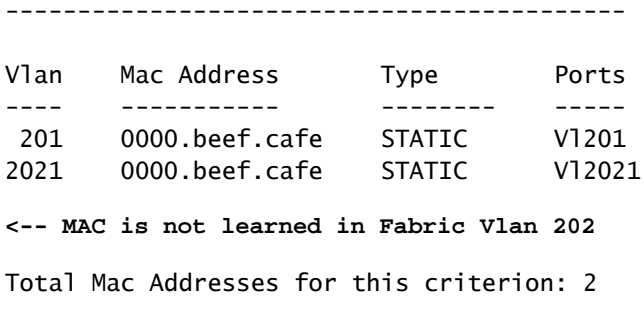

### **Gateway Prefix Missing Remediation**

In most production networks there is likely to be some traffic at all times. However, if you are having this issue you can use one of these options to remediate the issue:

- Add static MAC entry such as 'mac address-table static 0000.beef.cafe vlan 202 interface TwentyFiveGigE1/0/1'
- Increase the MAC aging timer with 'mac address-table aging-time <seconds>'. (Keep in mind this increases the aging time for all MAC addresses, so the static MAC option is preferred)

### **Missing DEF GW Attribute**

With Partially Isolated Segments there are a number of additional configurations to add this attribute.

### **Missing DEF GW Attribute Remediation**

**Confirm** these details:

- You are running 17.12.1 or later
- The SISF (Device-Tracking) CLI is present in the configuration
- The route-map match & set commands are configured and route-map is applied to the BGP neighbors
- You have refreshed the BGP advertisements (you must clear BGP to re-advertise the prefix with the new attribute

## <span id="page-44-0"></span>**Wireless Roaming**

Frequent roaming can cause BGP to update too frequently & roaming per time interval should be increased before switch declares it owns the MAC and sends RT2 Update

- This occurs when a host moves between two APs that are on different switches.
- Default limit for roam is 5 per 180 seconds

<#root>

Leaf01#

```
sh run | sec l2vpn
l2vpn evpn
  replication-type static
  flooding-suppression address-resolution disable
```

```
 mac duplication limit 10 time 180
```
 **ip duplication limit 10 time 180 <--- You can adjust this default in the global l2vpn section**

#### Leaf01#

```
sh l2vpn evpn summary
L2VPN EVPN
  EVPN Instances (excluding point-to-point): 4
    VLAN Based: 4
  Vlans: 4
  BGP: ASN 65001, address-family l2vpn evpn configured
  Router ID: 172.16.254.3
  Global Replication Type: Static
  ARP/ND Flooding Suppression: Disabled
  Connectivity to Core: UP
  MAC Duplication: seconds 180 limit 10
  MAC Addresses: 13
    Local: 6
     Remote: 7
    Duplicate: 0
  IP Duplication: seconds 180 limit 10
  IP Addresses: 7
    Local: 4
     Remote: 3
    Duplicate: 0
<...snip...>
```
## <span id="page-45-0"></span>**Commands to Collect for TAC**

In the event this guide did not resolve your issue please collect the command list shown and attach them to your TAC service request.

### **Minimum info to collect**

(limited time to gather data prior to reload/recovery action)

- Show tech evpn
- Show tech
- Show tech sisf

### **Detailed info to collect**

(If there is time to collect more complete data, this is preferred)

- show tech
- show tech evpn
- show tech platform evpn\_vxlan switch <number>
- show tech platform
- show tech resource
- show tech sisf
- show tech is is
- show tech bgp
- show monitor event-trace evpn event all
- show monitor event-trace evpn error all
- request platform software trace archive

# <span id="page-46-0"></span>**Related Information**

- [Implement BGP EVPN Routing Policy on Catalyst 9000 Series Switches](https://www.cisco.com/c/en/us/support/docs/switches/catalyst-9300-series-switches/220803-implement-bgp-evpn-routing-policy-on-cat.html)
- DHCP Layer 2 Relay (coming soon)